Connect the power cable to the main unit. Arrange and secure the cable to the motorbike. Avoid

exposing the long cable. Check the installation

extend the recording for 10 seconds by pressing Button 1 once. The recording can last up to 60 seconds. Event recordings will not be replaced by continuous recordings. MiVue Manager is a tool for you to view the videos<br>recorded on a Mio dash cam. Download MiVue Mar recorded on a Mio dash cam. Download MiVue Manager<br>from the Support page of Mio website (<u>www.mio.com/</u><br><u>support</u>) and follow the on-screen prompts to install it.

• GPS is operated by the United States government, which is solely responsible for the performance of GPS. Any change to the GPS system can affect the accuracy of all GPS equipment. GPS satellite signals cannot pass through solid

materials (except glass). When you are inside a<br>tunnel or building, GPS positioning is not available.<br>Signal reception can be affected by situations such<br>as bad weather or dense overhead obstacles (such<br>as trees, tunnels, The GPS positioning data is for reference only.

• For 24/7 help and support with Mio products, visit our Technical Support website at: www.mio.com • For regulatory identification purposes, MiVue M760D is assigned a model number of N594. Visit Mio website (www.mio.com) for the full text of the<br>declaration for your device. This product must not be disposed of as normal household waste, in accordance with the EU directiv r waste electrical and electronic equipment (WEEI – 2012/19/EU). Instead, it should be disposed of by returning it to the point of sale, or to a municipal

# uidos anormales

• Your Mio automatically turns on and starts continuous recording once the motorbike is turned on (ACC-ON).

## **❶** Voděodolný konektor napájecího kabelu **Zapojení kabelů** Doporučujeme spojit kabely dohromady páskou, zakrýt a zabezpečit uvnitř motocyklu, aby se zabránilo poškození amia motocy<br>vyklému hluku

• Your Mio automatically turns off when the motorbike is turned off (ACC-OFF).

**❻** Přijímač GPS **D** Tlačítko 1, červený indikáto

**MiVue Pro**

The MiVue Pro app allows you to view, share and back Ip the videos recorded on a MiVue dash cam via WIF You can also change the settings of your Mio via the

MiVue Pro app.

Search for "MiVue Pro" in Apple App Store or in Google Play Store to download the app for free. The WIFI function of your Mio is enabled by default. On your smartphone, follow the steps to set up the WIFI

connection.

Internet-enabled. **Recording Continuous recording**

> Klepnutím na tlačítko **H**zobrazíte mřížku, podle které můžete ověřit, zda je obraz souběžný se zemí. • Klepnutím na tlačítkop přepínejte mezi přední a

## ✎ The WIFI connection between your Mio and smartphone is not The system will automatically begin continuous recording shortly after start-up. The blue indicator on the GPS multi-function control box will glow, indicating that recording is in progress. You can start an event recording during the continuous recording by pressing Button 1 on the GPS multi-function control box. The blue indicator on the GPS multi-function control box will flash rapidly within every second. Within 15 seconds of the event recording, you can

**Event recording**

**MiVue Manager™**

## je vozidlo vypnuté. 3. Připojte napájecí kabel k hlavnímu přístroji. Uložte a zajistěte kabel na vozidle. Dlouhé části kabelu musí být zakryté. Zkontrolujte instalaci:

**Precautions and notices**

and no reflective material appears near the lens. Please keep the lens clean.

Ve výchozím nastavení je po zapnutí rekordéru ihned zahájen záznam.<br>Modrv indikátor na multifunkční ovládací skříňce GPS

Chcete-li zahájit nahrávání události během průběžného

**About GPS**

• Do not operate the device while driving. Using this<br>product does not change the requirement for a driver<br>to take full responsibility for his or her behavior. This<br>responsibility includes observing all traffic rules and<br>r

EN 1999 EN 1999 EN 1999 EN 1999 EN 1999 EN 1999 EN 1999 EN 1999 EN 1999 EN 1999 EN 1999 EN 1999 EN 1999 EN 199

## nahrávání, stiskněte tlačítko 1 na multifunkční ovládací dnotce GPS. Modrý indikátor na multifunkční ovláda ednotce GPS bude rychle blikat během každé sekundy Jedním stisknutím tlačítka 1 můžete prodloužit záznam o 10 sekund v rozsahu 15 sekund záznamu události. Záznam může trvat až 60 sekund. Záznamy událostí ou nahrazeny průběžným nahrávár

## **MiVue Manager™** Nástroj MiVue Manager umožňuje prohlížet videa<br>nahraná přístrojem Mio. Stáhněte si aplikaci MiVue<br>Manager ze stránky Podpora na webu společnosti<br>Xio (<u>www.mio.com/support)</u> a nainstalujte ji podle<br>zobrazených pokynů.

- Objektiv kamery nesmí být ničím blokován a v blízkosti objektivu se nesmí nacházet žádný reflexní materiál. Uchovávejte objektiv čistý. **O systému GPS** • Systém GPS provozuje vláda Spojených států, která je jediná zodpovědná za funkci systému GPS.
- Jakékoliv změny v systému GPS mohou ovlivnit přesnost veškerých zařízení GPS. • Satelliní signály GPS nemohou procházet pevnými<br>materiály (kromě skla). Pokud jste uvnitř tunelů<br>nebo budov, určování polohy pomocí GPS nebude<br>k dispozici. Příjmem signálu může být ovlivněn<br>podmínkami jako nepříznivé poč

**For more information**

- Chcete-li získat pomoc a podporu 24/7 pro výrobky Mio, navštivte webové stránky naší odborné pomoci: www.mio.com • Pro účely regulatorní identifikace bylo výrobku MiVue M760D přiřazeno číslo modelu N594. Plné znění prohlášení o shodě zařízení MiVue M760D je k dispozici na webových stránkách společnosti Mio
- (www.mio.com).<br>
Tento produkt nesmí být likvidován jako běžný<br>
domácí odpad v souladu se směrnicí EU o likvidaci<br>
elektrických a elektronických zařízení (WEEE –<br>
2012/19/EU). Místo toho musí být vrácen v místě<br>
zakupení ne

recycling collection point.

## IT

HU

IT

CS

ES

**Seznámení se přístrojem Mio**

 Konektor ovládací jednotky Konektor kabelu přední kamery Konektor kabelu zadní kamery Kryt slotu na paměťovou kartu

**❽** Mikrofon

**❾** Tlačítko 2, modrý indikátor **Používání paměťové karty**

Aby bylo možné spustit záznam, je nezbytné nejdříve vložit paměťovou kartu. Tento přístroj podporuje paměťové karty třídy 10 o kapacitě až 128 GB. Před záznamem paměťovou kartu naformátujte, abyste zabránili nesprávnému fungování způsobenému soubory, které nebyly vytvořeny tímto rekordérem. Chcete-li naformátovat paměťovou kartu (všechna data budou vymazána), stiskněte a podržte tlačítko 1 na multifunkční ovládací jednotce GPS přibližně 10 sekund. ✎ Doporučujeme používat samostatné karty MicroSD pro nahrávání a pro běžné uchovávání dat.

prüfen.<br>▪ Zeigen Sie durch Antippen von ⊞ Raster an, die<br>Ihnen dabei helfen, das Bild parallel zum Boden auszurichten.

✎ Paměťovou kartu nelze měnit za provozu. Vložte paměťovou kartu před zapnutím přístroje Mio. Během nahrávání NEVYJÍMEJTE paměťovou kartu. Před vyjmutím paměťové

karty doporučujeme zařízení vypnout.

✎ Společnost MiTAC nezaručuje kompatibilitu zařízení s kartami

MicroSD všech výrobců. **Montáž kamer**

Připevněte kameru pomocí oboustranné lepicí pásky nebo kabelové spony. Během nastavování úhlu objektivu kamery sledujte živý

obraz z kamery v aplikaci MiVue Pro.

Wählen Sie eine der folgenden Verbindungsmethoden: • Suchen Sie mit dem Spannungsprüfer nach der Sicherung, von der kein Strom geliefert wird, wenn das Fahrzeug abgeschaltet ist. Schließen Sie das rote Kabel (ACC) an die Sicherung an. Suchen Sie mit dem Spannungsprüfer nach der Sicherung, von der selbst bei abgeschaltetem Fahrzeug Strom geliefert wird. Schließen Sie das gelbe Kabel (B+) an die Sicherung an. Diese Verbindung ermöglicht dem System langes Speichern der Zeiteinstellungen. • Kombinieren Sie das rote (ACC) und das gelbe Kabel (B+), bevor Sie sie an die Sicherung anschließen, von der bei abgeschaltetem Fahrzeug

2. Verbinden Sie das schwarze Kabel (GND) zur Erdung mit einem Metallteil des Fahrzeugs. Stellen Sie sicher,<br>dass das Metallteil mit der negativen Batterieklemme<br>des Fahrzeugs verbunden ist.

> Stellen Sie eine Verbindung zu der Sicherung her, von der kein Strom geliefert wird, wenn da

zadní kamerou.

1.<br>Iden Sie das Stromkabel mit dem H Ordnen Sie das Kabel an und befestigen Sie es am Fahrzeug. Vermeiden Sie Kabellängen.

• Ihr Mio schaltet sich automatisch ein und startet die Endlosaufnahme, sobald das Fahrzeug lie Endlosautnahme, sobald (<br>:ingeschaltet wird (ACC-ON).

- **Zapojení hlavního přístroje, ovládací jednotky a kamer** Připojte multifunkční ovládací jednotku GPS ke konektoru ovládací jednotky na hlavním přístroji. Připojte přední a zadní kameru k hlavnímu přístroj ocí přiložených kabelů. Pro připojení kamer k hlavnímu přístroji použijte pouze kabely kamery. Zajistěte, aby byly konektory správně zapojené. **Zapojení hlavního přístroje a voděodolného**
- **napájecího kabelu** 1. Vyberte některé z následujících zapojení: • S použitím elektrické zkoušečky vyhledejte pojistku, na které není napětí, když je vozidlo vypnuté. Připojte červený vodič (ACC) k pojistce. S použitím elektrické zkoušečky vyhledejte pojistku, na které je napětí, i když je vozidlo vypnuté. Připojte žlutý vodič (B+) k pojistce.
- Toto zapojení umožňuje systému uchovávat astavení času po dlouhou dobu. • Spojte červený vodič (ACC) a žlutý vodič (B+) a potom je připojte k pojistce, na které není napětí, když je vozidlo vypnuté. 2. Připojte černý vodič (GND) ke kovové části vozidla pro uzemnění. Tato kovová část musí být připojena k
- zápornému výstupu baterie vozidla. **❶** Červený vodič (ACC) Připojte jej k pojistce, na které není napětí, když je vozidlo vypnuté
- **❷** Černý vodič (GND) Připojte jej ke kovové části a k zápornému
- výstupu baterie vozidla. **❸** Žlutý vodič (B+) Připojte jej k pojistce, na které je napětí, i když

MiVue Manager ist ein Werkzeug zur Anzeige von Videos, die mit einem Mio aufgenommen wurden. Laden Sie den MiVue Manager aus dem Support-Bereich der Mio-Website (<u>www.mio.com/support</u>) herunter, lassen Sie<br>sich von den Hinweisen auf dem Bildschirm durch die

• Po zapnutí vozidla (ACC-ON) se přístroj Mio automaticky zapne a spustí průběžné nahráván • Po vypnutí vozidla (ACC-OFF) se přístroj Mio

automaticky vypne.

pleno pomocí internet

modrý indikátor na maltifulkcíh ovládací skládací skládací skládací skládací skládací skřížní probíhá nahrává

**MiVue Pro**

(www.mio.com). • Gemäß der EG-Richtlinie für Elektro- und Elektronikaltgeräte (WEEE – 2012/19/EU) darf dieses Produkt nicht zusammen mit dem normalem Hausmüll entsorgt werden. Stattdessen muss es durch Rückgabe an die Verkaufsstelle oder an einer Sammelstelle für Itgeräte von der Gemeinde entsorgt werd

Conector de caja de control Conector de cable de cámara frontal Conector de cable de cámara trasera Tapa de la ranura para tarjeta de memoria Aplikace MiVue Pro umožňuje sledování, sdílení a zálohování videí nahraných autokamerou MiVue přes síť WIFI. Nastavení přístroje Mio můžete rovněž měnit prostřednictvím aplikace MiVue Pro. Vyhledejte výraz "MiVue Pro" na webu Apple App Store<br>nebo Google Play Store a stáhněte a nainstalujte<br>aplikaci MiVue Pro zdarma. Funkce WIFI přístroje Mio je ve výchozím nastavení povolena. V chytrém telefonu otevřete aplikaci MiVue Pro a podle zobrazených pokynů nastavte připojení. ✎ Připojení WIFI mezi přístrojem Mio a smartphonem není

**Nahrávání Průběžný záznam**

**Záznam události**

**La ranura de la tarjeta de memoria no se puede intercambiar** en caliente. Inserte la tarjeta de memoria antes de encender su dispositivo Mio. NO quite la tarjeta de memoria durante la grabación. Es recomendable apagar el dispositivo antes de quitar la tarjeta de memoria. ✎ MiTAC no garantiza la compatibilidad del producto con las arjetas MicroSD de todos los fabricante **Instalación de cámaras**

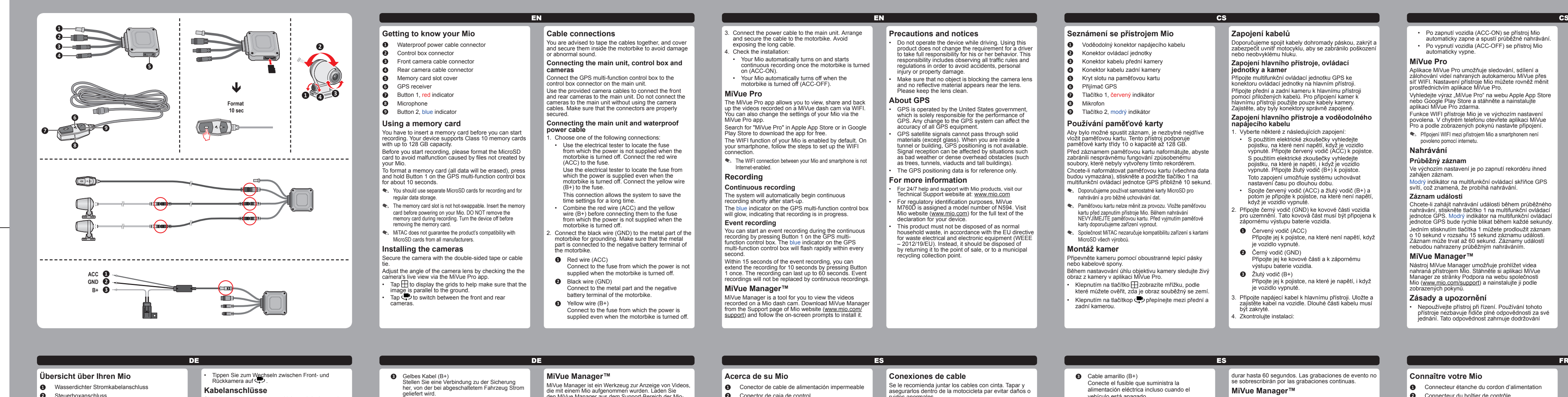

**Zásady a upozornění** • Nepoužívejte přístroj při řízení. Používání tohoto přístroje nezbavuje řidiče plné odpovědnosti za své jednání. Tato odpovědnost zahrnuje dodržování

# všech dopravních pravidel a předpisů, aby se zabránilo nehodám, zranění nebo škodám a majetku.

Conecte el fusible que suministra la alimentación eléctrica incluso cuando el hículo está apagado Conecte el cable de alimentación a la unida principal. Coloque y asegure el cable al vehículo. Evite exponer el cable largo.

## • Data zaměření polohy GPS jsou pouze orientační. **Další informace**

e sobrescribirán por las graba **MiVue Manager™**

## **Übersicht über Ihren Mio ❶** Wasserdichter Stromkabelanschluss **❷** Steuerboxanschluss

**❸** Frontkamera-Kabelanschluss

- **❹** Rückkamera-Kabelanschluss **❺** Abdeckung des Speicherkartenschlitzes
- **❻** GPS-Empfänger
- **❼** Taste 1, rote Anzeige **❽** Mikrofon
- **❾** Taste 2, blaue Anzeige

• El GPS es operado por el gobierno de los Estados Unidos, que es el único responsable del rendimiento del GPS. Cualquier cambio en el sistema GPS puede afectar a la precisión del equipo GPS. • Las señales de satélite GPS no pueden pasar a través de materiales sólidos (excepto el cristal). La recepción de la señal puede verse afectada por situaciones com el mal tiempo u obstáculos de gran tamaño (como árboles o edificios altos). Los datos de posicionamiento del GPS son únicamente

**Eine Speicherkarte verwenden** Sie müssen eine Speicherkarte einsetzen, bevor Sie mit dem Aufnehmen beginnen können. Ihr Gerät unterstützt Speicherkarten der Klasse 10 mit Kapazitäten bis zu 128

GB. Bevor Sie mit der Aufnahme beginnen, formatieren Sie bitte die Speicherkarte, um Störungen durch Dateien zu vermeiden, die nicht vom Armaturenbrettkamera erstellt

wurden. Halten Sie zum Formatieren einer Speicherkarte (alle Daten werden gelöscht) Taste 1 an der multifunktionalen GPS-Steuerbox etwa 10 Sekunden lang gedrückt. ✎ Zusätzlich empfehlen wir, separate MicroSD-Karten für

> De acuerdo con la directiva de la UE sobre residuos d aparatos eléctricos y electrónicos (WEEE – 2012/19/ EU), este producto no debe ser desechado como estico normal. En su lugar, debe ser desechado por medio de su entrega en el punto de venta.

**❽** Microphone **<sup>O</sup>** Bouton 2, voyant bleu

- Aufnahmen und normale Datenanwendungen zu nutzen. ✎ Der Speicherkartensteckplatz ist nicht Hot-Swapping-fähig.
- Stecken Sie die Speicherkarte vor Einschalten Ihres Mio ein. Speicherkarte während der Aufnahme NICHT entfernen. Es wird empfohlen, das Gerät vor Entnahme der Speicherkarte auszuschalten.
- ✎ MiTAC gewährleistet nicht, dass das Produkt mit MicroSD-Karten aller Hersteller kompatibel ist.
- **Kameras installieren**

Sichern Sie die Kamera mit doppelseitigem Klebeband oder Kabelbinde Passen Sie den Winkel des Kameraobjektivs an, indem Sie die Live-Ansicht der Kamera über die MiVue Pro App

## Fixez la caméra à l'aide de l'adhésif double-face ou du pllier de serrage.

Terminez le réglage de l'angle de l'objectif en vérifiant l'affichage en temps réel de la caméra via l'application MiVue Pro.<br>• Appuyez sur l'icône **H** pour afficher les grilles et vous<br>• Appuyez sur l'icône **(C**) pour basculer entre la caméra<br>avant et la caméra arrière.

**Kabelanschlüsse**

Sie sollten die Kabel zusammenkleben, abdecken und im Motorrad sichern, damit es nicht zu Schäden oder

Verbinden Sie die multifunktionale GPS-Steuerbox mit<br>Verbinden Sie die multifunktionale GPS-Steuerbox mit<br>Verbinden Sie Front- und Rückkamera über die<br>mitigelieferten Kamerakabel mit dem Hauptgerät.<br>Verbinden Sie die Kamer

ungewöhnlichen Geräuschen kommt. **Hauptgerät, Steuerbox und Kameras anschließen**

> **câble d'alimentation étanche** Choisissez l'un des branchements suivants

**Hauptgerät und wasserdichtes Stromkabel** 

**anschließen**

**❶** Fil rouge (ACC) À brancher sur le fusible qui ne fournit pas imentation lorsque le moteur est

**❶** Rotes Kabel (ACC)

WIFI de votre Mio est activée par dé votre smartphone, ouvrez l'application MiVue Pro et suivez les instructions à l'écran pour configurer la connexion. ✎ La connexion WIFI entre votre Mio et votre smartphone ne permet

Fahrzeug abgeschaltet ist. **❷** Schwarzes Kabel (GND)

Stellen Sie eine Verbindung zu einem Metallteil und der negativen Batterieklemme des Fahrzeugs

her.

Vous pouvez démarrer un enregistrement d'événement durant un enregistrement continu en appuyant sur le strement continu en appuyant sur le bouton 1 du boîtier de contrôle multifonction du GPS. Le<br>voyant bleu du boîtier de contrôle multifonction du GPS<br>clignote rapidement plusieurs fois par seconde. Dans les 15 secondes suivant l'enregistrement d'événement, vous pouvez prolonger l'enregistrement de 10 secondes en appuyant une fois sur le bouton 1. L'enregistrement peut durer jusqu'à 60 secondes. Les enregistrements d'événement ne seront pas remplacés par des enregistrements continus.

MiVue Manager est un outil vous permettant de visualiser es vidéos enregistrées sur un Mio. Téléchargez MiVue<br>Manager depuis la page Support le site Web de Mio Manager depuis la page Support le site Web de Mio<br>(<u>www.mio.com/support)</u> et suivez les invites à l'écran pour<br>l'installer. • Ihr Mio schaltet sich automatisch aus, sobald das Fahrzeug ausgeschaltet wird (ACC-OFF).

**MiVue Pro**

Die App MiVue Pro ermöglicht Ihnen das Anzeigen, Freigeben und Sichern der an einer MiVue-dashcam aufgenommenen Videos per WLAN. Sie können auch die Einstellung Ihres Mio über die MiVue Pro App ändern. Suchen Sie im Apple App Store oder Google Play Store nach der kostenlos herunterladbaren App "MiVue Pro". Die WIFI-Funktion Ihres Mio ist standardmäßig aktiviert. Öffnen Sie an Ihrem Smartphone die App MiVue Pro und befolgen Sie zum Einrichten der Verbindung die

• Pour une aide et un support 24h/24 et 7h/7 concernant les produits Mio, visitez notre site Internet d'assistanc que : www.mio.com • À des fins d'identification réglementaire : La MiVue M760D porte le numéro de modèle N594. Consultez le site internet Mio pour connaître le texte intégral de la<br>déclaration de votre MiVue M760D (<u>www.mio.com</u>).

• Ce produit ne doit pas être éliminé comme un déchet<br>encondre doit pas étre éliminé comme un déchet<br>européenne relative aux déchets d'équipements<br>électriques et électroniques (WEEE – 2012/19/EU).<br>Au lieu de cela, il doit

✎ Die WIFI-Verbindung zwischen Ihrem Mio und Smartphone ist

nicht internetfähig. **Aufnahme**

**Kontinuierliche Aufnahme**

Die Aufnahme beginnt standardmäßig gleich nach dem Einschalten des Armaturenbrettkamera. Die blaue Anzeige an der multifunktionalen GPs-Steuerbox leuchtet, was anzeigt, dass eine Aufnahme erfolgt.

**Eventaufnahme**

Installation prüfen:

**❻** GPS prijemnik  $\bullet$  Gumb 1, crveni indikato

Sie können während der Endlosaufnahme eine Ereignisaufnahme starten, indem Sie Taste 1 an der multifunktionalen GPS-Steuerbox drücken. Die blaue Anzeige an der multifunktionalen GPS-Steuerbox blinkt

**Korištenje memorijske kartice** ije početka snimanja potrebno je ume

schnell mehrmals pro Sekunde.

Pričvrstite kameru dvostranom trakom ili vezicom za kabel.<br>Prilagodite kut objektiva kamere dok provjeravate prikaz<br>uživo u aplikaciji MiVue Pro.<br>• Dodirnite ⊞ kako bi se prikazala mreža koja će vam pomoći pri usmjeravanju slike usporedno s tlom. • Dodirnite  $\sum z$ a prijelaz između prednje i stražnje<br>kamere.

Installation führen.

Predlažemo da povežete kabele, pokrijete ih i pričvrstite na unutrašnjoj strani motocikla kako se ne bi oštetili ili ispuštali neobične zvukove. **Spajanje glavne jedinice, upravljačke kutije i kamera**<br>Spojite GPS višefunkcijsku upravljačku kutiju u priključak<br>upravljačke kutije na glavnoj jedinici.

**Vorsichtsmaßnahmen und Hinweise** • Bedienen Sie das Gerät nicht während der Fahrt. Die Nutzung dieses Produktes ändert nichts daran, dass der Fahrer die volle Verantwortung für sein Verhalten trägt. Diese Verantwortung beinhaltet die Einhaltung aller Verkehrsregeln und Richtlinien zur Vermeidung von Unfällen, Personen- und Sachschäden • Achten Sie darauf, dass das Kameraobjektiv nicht verdeckt ist und sich keine reflektierenden Materialien in der Nähe des Objektivs befinden. Halten Sie das Objektiv sauber.

> rite jedan od sljedećih spojev • Električnim testerom pronađite osigurač koji ne daje napajanje kad je vozilo isključeno. Spojite

crvenu žicu (ACC) u osigurač

**Über GPS**

je vozilo iskliučeno. **❷** Crna žica (GND)

• GPS wird von der Regierung der Vereinigten Staaten betrieben, die einizg für die GPS-Leistung verantwortlich ist. Änderungen am GPS-System können die Genauigkeit aller GPS-Geräte beeinträchtigen. • GPS-Satellitensignale durchdringen keine festen Aaterialien (außer Glas). In einem Tunnel oder eine Gebäude ist GPS-Positionierung nicht verfügbar. Der Signalempfang kann von Umständen wie schlechtes Wetter oder dichte, oberirdische Behinderungen (z.B. Bäume und hohe Gebäude) beeinträchtigt werden. • Die GPS-Positionierungsdaten sind nur Bezugswerte. **Weiterführende Informationen**

## HR HANDLE ENGINEERING ENGINEERING ENGINEERING ENGINEERING ENGINEERING ENGINEERING ENGINEERING ENGINEERING ENGI • Uređaj Mio automatski će se uključiti i početi neprekidno snimati nakon uključivanja vozila (ACC-ON).

alikaciju MiVue Pro postavljanje veze.

Snimanje događaja tijekom neprekidnog snimanja<br>možete započeti pritiskom na gumb 1 na GPS<br>višefunkcijskoj upravljačkoj kutiji. Plavi indikator na GPS<br>višefunkcijskoj upravljačkoj kutiji jako brzo će treptati.

• Bitte besuchen Sie zum 24/7-Service die Webseite unseres technischen Kundendienstes unter: www.mio.

c<u>om</u><br>• Zur Richtlinienidentifikation: Die MiVue M760D ist der<br>Modellnummer N594 zugeordnet. Den vollständigen<br>Wortlaut der Konformitätserklärung für Ihr MiVue<br>M760D können Sie auf der Website von Mio lesen

MiVue Manager je alat za pregledavanje videozapisa snimljenih na uređaju Mio. Preuzmite MiVue Manager sa stranice za podršku na Mio internetskoj stranici (www.mio.com/support) i slijedite upute na zaslonu radi<br>instalacije.

**Susipažinimas su "Mio"** 

## **Mjere opreza i obavijesti** • Nemojte rukovati uređajem tijekom vožnje. Korištenje<br>ovgo proizvoda ne mijenja potrebu za potpunom<br>odgovornošću vozača u smislu njegova ili njezinog<br>ponašanja. Ta odgovornost podrazumijeva poštivanje<br>svih prometnih pravi

**Acerca de su Mio**

**❶** Conector de cable de alimentación impermeable

 Receptor GPS  $\bullet$  Botón 1, indicador roj Micrófono Botón 1, indicador azul

**Usar una tarjeta de memoria**

# Es necesario insertar una tarjeta de memoria para poder iniciar la grabación. El dispositivo admite tarjetas de memoria de Clase 10 (o superior) con una capacidad de hasta 128 GB.

- Za 24/7 pomoć i podršku za Mio proizvode posjetite našu web-stranicu tehničke pomoći na: www.mio. com • Za svrhe prepoznavanja propisa, MiVue M760D dodijeljen je broj modela N594. Potpuni tekst izjave o sukladnosti za Mio potražite na web-stranicama sukladnosti za wing posterio (www.mio.com).<br>Thoma Direktive
- Prema odredbama Direktive EU o odlaganju rabljenih električnih i elektroničkih uređaja (WEEE 2012/19/ EU), ovaj se proizvod ne smije odlagati zajedno s komunalnim otpadom. Umjesto toga, proizvod vratite na mjesto kupnje ili ga odnesite na lokalno odlagalište za reciklaži

todos los datos), mantenga presionado el Botón 1 de la caja de control multifuncional GPS durante unos 10 segundos. ✎ Utilice tarjetas MicroSD independientes para grabar y

almacenar datos convencionales.

A memóriakártya-nyílás nem rendelkezik "hot swap" ("forrócsere funkcióval. A memóriakártyát a Mio készülék bekapcsolása előtt kell behelyezni. Felvétel közben NE távolítsa el a memóriakártyát. A memóriakártya eltávolítása előtt tanácsos kikapcsolni az eszközt. ✎ A MiTAC nem garantálja, hogy a termék valamennyi gyártó MicroSDmemóriakártyájával kompatibilis. **A kamerák telepítése**

Asegure la cámara con cinta adhesiva de doble cara o una brida para cables.

Ajuste el ángulo de la lente de la cámara, comprobando<br>la vista en directo a través de la aplicación Mivue Pro.<br>• Pulse  $\bigoplus$  para mostrar la cuadrícula para ayudarle a<br>• Pulse  $\bigoplus$  para mostrar la cuadrícula para ayud

Antes de iniciar la grabación, dé formato a la tarjeta de memoria para evitar un mal funcionamiento provocado por archivos no creados por la grabadora. Para formatear la tarjeta de memoria (se borrarán 1. Elija una de las siguientes conexiones: Utilice el comprobador eléctrico para localizar e fusible que no suministra la alimentación eléctrica cuando se apaga el vehículo. Conecte el cable rojo (ACC) al fusible.

# **Conexiones de cable**

# Se le recomienda juntar los cables con cinta. Tapar y asegurarlos dentro de la motocicleta par evitar daños o

**Conectar la unidad principal, la caja de control y las cámaras**

• Elektromos tesztelő segítségével állapítsa meg, skubilitos többitos begitt egen.<br>Av melvik hiztosítékból nincs tápel jármű ki van kapcsolva. Csatlakoztassa a piros kábelt (ACC) a biztosítékhoz. Elektromos tesztelő segítségével állapítsa meg, hogy melyik biztosítékból nincs tápellátás, akkor sem, ha a jármű ki van kapcsolva. Csatlakoztassa a citromsárga kábelt (B+) a biztosítékhoz. Ez a csatlakozás teszi lehetővé a rendszern hogy elmentse az időbeállításokat hosszabb időre. • Kösse össze a piros vezetéket (ACC) és a nsárga vezetéket (B+), mielőtt csatla íket ahhoz a biztosítékhoz, amiből nincs tápellátá

Conecte la caja de control multifuncional GPS al conector de la caja de control en la unidad principal.

Utilice los cables de cámara suministrados para

conectar las cámaras frontal y trasera a la unidad principal. No conecte las cámaras a la unidad principal sin utilizar los cables de cámara. Asegúrese de que los conectores están asegurados de forma adecuada. **Conectar la unidad principal y el cable de alimentación impermeable**

## Utilice el comprobador eléctrico para localizar el fusible que suministra la alimentación eléctrica, incluso cuando el vehículo está apagado. Conecte el cable amarillo (B+) al fusible. Esta conexión permite que el sistema guarde los ajustes de hora durante un largo periodo de

**Rögzítés Folyamatos felvétel** Alapértelmezésképpen a felvétel a menetrögzítő kamera bekapcsolódását követően azonnal elindul. A GPS többfunkciós vezérlődobozán lévő kék jelzőegysé g világítani, jelezve, hogy a felvétel folyamatban vai

- tiempo. Combine el cable rojo (ACC) y el cable amarillo (B+) antes de conectarlos al fusible que no suministra la alimentación eléctrica cuando el vehículo está apagado. 2. Conecte el cable negro (GND, es decir 'tierra') a
- la parte metálica del vehículo para establecer la conexión a tierra. Asegúrese de que la parte metálica está conectada al terminal negativo de la batería del vehículo.
- **❶** Cable rojo (ACC)
- Conecte al fusible que no suministra la alimentación eléctrica cuando el vehículo está apagado. **❷** Cable negro (GND)
- Conecte la parte metálica y el terminal negativo de la batería del vehículo.

gomb egyszeri lenyomásával. A felvétel legfeljebb 60 perces lehet. Az eseményfelvételeket nem cseré

**❸** Cable amarillo (B+)

4. Compruebe la instalación:

• Su Mio se enciende de forma automática y inicia la grabación continua una vez que el vehículo se enciende (ACC-ENCENDIDO). • Su Mio se apaga de forma automática cuando el vehículo se apaga (ACC-APAGADO).

**MiVue Pro**

anyagokon (kivéve az üveget). Ezért alagutakban vag épületekben a GPS helymeghatározás nem működik. A jelek vételének erősségét befolyásolhatják az időjárási körülmények, illetve a környezetben található nagyméretű tárgyak (pl. fák vagy magas épületek).

La aplicación MiVue Pro permite ver y compartir los eos grabados en una cámara para salpicadero MiVue, así como hacer copias de seguridad de los mismos, a través de WIFI. También puede cambiar los ajustes de su Mio a través de la aplicación MiVue Pro. Busque "MiVue Pro" en Apple App Store o Google Play Store para descargar la aplicación MiVue de forma gratuita. La función WIFI de su Mio está habilitado por defecto. En nuestro teléfono inteligente, abra la aplicación MiVue Pro y siga las instrucciones de la pantalla para

> • Szabályozási azonosítás céljából a MiVue M760D<br>sorozat N594 típusszámmal rendelkezik. A MiVue<br>M760D készülékére vonatkozó nyilatkozat teljes<br>szövegéért látogassa meg a Mio weboldalát (<u>www.mio.</u><br>c<u>om)</u>. • A hulladék elektromos és elektronikus berendezésekről szóló EU irányelv (WEEE – 2012/19/EU) értelmében a terméket tilos a normál háztartási hulladékkal együtt elhelyezni. Ehelyett le kell adni a vásárlás helyén, vagy

**❸** Connettore cavo telecamera anteriore  $\bullet$  Connettore cavo telecamera posteriore

- **❺** Coperchio dello slot per schede di memoria **❻** Ricevitore GPS
- $\bullet$  Tasto 1, indicatore ross

**❽** Microfono **<sup>O</sup>** Tasto 2, indicatore b configurar la conexión.

ncender la grabadora.

✎ La conexión WIFI entre su dispositivo Mio y el teléfono inteligente no está habilitada para Internet.

**Grabando Grabación continua**

La grabación empezará de forma predeterminada al

reazione di file da parte del registratore. Per formattare una scheda di memoria (tutti i dati verranno cancellati), tenere premuto il tasto 1 sulla scatola di comando multifunzione GPS per circa 10 secondi. El indicador azul de la caja de control multifuncional GPS se iluminará, indicando que se está grabando.

**Grabación de eventos**

Puede iniciar la grabación de un evento durante la grabación continua presionando el Botón 1 de la caja de control multifuncional GPS. El indicador azul de la caja de control multifuncional GPS parpadeará rápidamente

microsorte igalentesse la se **Installazione delle telecamere**

Fissare la telecamera con nastro biadesivo o una fascetta. Regolare l'angolo dell'obiettivo della teleca

controllando la visualizzazione in tempo reale della telecamera tramite MiVue Pro APP. • Toccare <del>[]</del> per visualizzare le griglie per assicurarsi<br>• Toccare  $\bigoplus$  per passare dalla telecamera anteriore<br>• Toccare per passare dalla telecamera anteriore<br>a quella posteriore. con una duración de un segundo.

Dentro de los 15 segundos de la grabación de evento, puede prolongar la grabación por 10 segundos presionando el Botón 1 una vez. La grabación puede

**Collegamento dell'unità principale, della scatola di comando e delle telecamere** Collegare la scatola di comando multifunzione GPS al ttore della scatola di comando sull'unità principa Utilizzare i cavi della telecamera in dotazione per<br>collegare le telecamere anteriore e posteriore all'unità<br>principale. Non collegare le telecamere all'unità<br>principale senza utilizzare i cavi della telecamera.<br>Assicurars durar hasta 60 segundos. Las grabaciones de evento no

MiVue Manager es una herramienta que le permite ver los<br>videos grabados en un Mio. Descargue MiVue Manager<br>de la página de soporte el sitio web de Mio (<u>www.mio.</u><br>c<u>om/support)</u> y siga las instrucciones de la pantalla para

**Precauciones y avisos**

• No utilice este dispositivo mientras conduce. La utilización de este producto no modifica la necesidad de que el conductor sea totalmente responsable de su comportamiento. Esta responsabilidad incluye la observancia de las normas y regulaciones de tráfico con el fin de evitar accidentes, lesiones personales o

- FR HU 3. Csatlakoztassa a tápkábelt a fő egységhez. Igazítsa el és rögzítse a kábelt a járműhöz. Kerülje a hosszú kábellel való érintkezés Ellenőrizze a telepítést • A Mio automatikusan bekapcsol és elkezdi a folyamatos felvételt a jármű bekapcsolásakor (ACClanager alkalmazást a Mio webhelyét Támogatás részéről (www.mio.com/support), és kövesse a képernyőn megjelenő utasításokat a telepítéséhez. **Figyelmeztetések** • Ne használja az eszközt vezetés közben. A termék
	- ON). A Mio automatikusan kikapcsol a jármű kikapcsolásakor (ACC-OFF). **MiVue Pro**

## MiVue Pro alkalmazás lehetővé teszi, hogy me és megossza másokkal a MiVue menetrögzítő kamerákkal<br>készített videókat WIFI-kapcsolaton keresztül, illetve<br>biztonsági másolatot készítsen a videókról. A Mio<br>beállításait a MiVue Pro alkalmazáson keresztül is

daños a la propiedad.

• Asegúrese de que ningún objeto bloquee la lente de la cámara y de que no haya ningún material reflector junto a la lente. Mantenga la lente limpia.

**Acerca del GPS**

L'app MiVue Pro consente di visualizzare, condividere ed effettuare i video registrati su una dash cam MiVue tramite WIFI. È possibile modificare le impostazioni di Mio tramite MiVue Pro APP. Cercare "MiVue Pro" in Apple App Store o in Google ay Store per scaricare gratuitamente l'app MiVue Pro.

**Registrazione continua** Per impostazione predefinita, la registrazione si avvia subito dopo l'accensione del registratore. L'indicatore blu sulla scatola di comando multifunzione GPS si illumina, per indicare che la registrazione è in

orientativos.

**Si desea obtener más información** • Para obtener información y ayuda para productos Mio en cualquier momento, visite la página web de nuestro Servicio Técnico en: www.mio.com

• Para identificación regulatoria, a la MiVue M760D se le asigna el número de modelo N594. Visite el sitio web de Mio (www.mio.com) si desea consultar el texto complete de la declaracion de conformidad correspondiente a su dispositivo Mio.

Manager dalla pagina Supporto del sito web (<u>www.</u><br><u>mio.com/support</u>) e attenersi ai prompt su schermo per<br>installarlo. **Precauzioni e avvisi**

## **Connaître votre Mio**

- **❶** Connecteur étanche du cordon d'alimentation **❷** Connecteur du boîtier de contrôle
- **❸** Connecteur du câble de la caméra avant **❹** Connecteur du câble de la caméra arrière
- **❺** Cache de l'emplacement de la carte mémoire **❻** Récepteur GPS

## **❼** Bouton 1, voyant rouge

riferimento. **Ulteriori informazioni** • Per ottenere assistenza sui prodotti Mio 24/7, visitare nostro sito web dedicato all'assistenza tecnica

## **Utilisation d'une carte mémoire** Vous devez insérer une carte mémoire avant de démarrer l'enregistrement. Votre appareil prend en charge les cartes mémoire de classe 10 d'une capacité jusqu'à 128 Go.

- **❽** Mikrofonas **❾** 2 mygtukas, mėlynas indikatorius **Atminties kortelės naudojimas**
- Prieš pradedant įrašymą, privaloma įdėti atminties kortelę. Šis prietaisas palaiko 10 klasės atminties korteles, kurių talpa yra iki 128 GB. Prieš pradėdami įrašą, prašome formatuoti atminties kortelę, kad išvengtumėte sutrikimų, kuriuos sukelia rinkmenos, sukurtos ne įrašymo įtaiso.
- Jei norite suformatuoti atminties (visi duomenys bis ištrinti), paspauskite ir 10 sekundžių palaikykite nuspaudę 1 mygtuką, esantį ant GPS daugiafunkcės
- valdymo dėžutės.
- ✎ Vaizdo įrašams ir įprastiems duomenims išsaugoti reikia naudoti atskiras "MicroSD" korteles. ✎ Atminties kortelės lizdas nėra greitojo keitimo lizdas. Įdėkite
- atminties kortelę prieš įjungdami "Mio". NEIŠTRAUKITE<br>atminties kortelės, kai vyksta įrašymas. Prieš išimant atminties<br>kortelę, rekomenduojama išjungti įtaisą. ✎ "MiTAC" negarantuoja, kad gaminiui tiks visų gamintojų "MicroSD" kortelės.
- **Kamerų montavimas**
- Pritvirtinkite kamerą dvipuse juosta arba kabelio fiksatoriumi.
- Sureguliuokite kameros objektyvo kampą, stebėdami<br>tiesioginį kameros vaizdą per programėlę "MiVue Pro".<br>• Spustelėkite $\coprod_{\mathsf{A}}$ kad būtų rodomas tinklelis,<br>padedantis užtikrinti, kad vaizdas būtų lygiagretus
- Avant de commencer à enregistrer, veuillez formater la carte mémoire pour éviter les dysfonctionnements causés par des fichiers non créés par la caméra embarquée. Pour formater une carte mémoire (toutes les données seront supprimées), appuyez sur le bouton 1 du boîtier de contrôle multifonction du GPS et maintenez-le enfoncé pendant environ 10 secondes.
- ✎ Vous devez utiliser des cartes MicroSD séparées pour l'enregistrement et le stockage de données ordinaires. ✎ L'emplacement de la carte mémoire n'est pas échangeable
- à chaud. Insérez la carte mémoire avant de mettre sous tension votre Mio. NE retirez PAS la carte mémoire pendant l'enregistrement. Il vous est conseillé d'éteindre l'appareil avant de retirer la carte mémoire.
- ✎ MiTAC ne garantit pas que le produit sera compatible avec des cartes MicroSD de tous les fabricants. **Installation des caméras**

## Rekomenduojame susegti kabelius kartu juosta, uždengti ir pritvirtinti juos motociklo viduje, kad jie nebūtų pažeisti ir nekeltų neįprasto garso važiuojant. **Pagrindinio įrenginio, valdymo dėžutės ir kamerų prijungimas** Prijunkite GPS daugiafunkcę valdymo dėžutę prie dymo dėžutės jungties, esančios ant pagrindinio

**Branchement des câbles**

Il est conseillé de lier les câbles avec du ruban adhésif, puis de les fixer à l'intérieur de la moto afin de les protéger et d'éviter les bruits anormaux.

**Branchement de l'appareil principal, du boîtier de contrôle et des caméras**

Branchez le boîtier de contrôle multifonction du GPS sur le connecteur du boîtier de contrôle de l'appareil principal.

Utilisez les câbles de caméra fournis pour connecter<br>les caméras avant et arrière sur l'appareil principal. Ne<br>connectez pas les caméras avant et arrière sur l'appareil<br>principal sans utiliser les câbles de caméra. Assurez

**Branchement de l'appareil principal et du** 

• Utilisez le testeur électrique pour trouver le fusible qui ne fournit pas d'alimentation lorsque le moteur est coupé. Branchez le fil rouge (ACC) sur le fusible. Utilisez le testeur électrique pour trouver le fusible

qui fournit l'alimentation même lorsque le moteur est coupé. Branchez le fil jaune (B+) sur le fusible.

Ce branchement permet au système de sauvegarder les réglages de l'heure pour une

période prolongée.

• Reliez le fil rouge (ACC) et le fil jaune (B+) avant de les brancher sur le fusible qui ne fournit pas

d'alimentation une fois le moteur coupé.

2. Branchez le fil noir (GND) sur la partie métallique du véhicule pour la mise à la terre. Assurez-vous que la partie métallique est connectée au terminal négatif de la batterie du véhicule.

À brancher sur la partie métallique et le terminal

**❷** Fil noir (GND)

négatif de la batterie du véhicule.

**❸** Fil jaune (B+) À brancher sur le fusible qui fournit l'alimentation

"MiVue Manager" – tai priemonė vaizdo įrašams,<br>padarytiems "Mio" įrenginiu, peržiūrėti. Atsisiųskite<br>programėlę "MiVue Manager" iš Mio interneto svetainės Pagalbos puslapio (<u>www.mio.com/support</u>) ir įdiekite ją,<br>vadovaudamiesi ekrane pateikiamais nurodymais. **Atsargumo priemonės ir pranešimai** • Nesinaudokite prietaisu vairuodami. Vairuotojai privalo prisiimti visą atsakomybę už savo elgesį – šis reikalavimas išlieka ir naudojant šį įrenginį. Privaloma laikytis visų eismo taisyklių ir nuostatų, siekiant išvengti nelaimingų atsitikimų, sužalojimų arba turtinės žalos. • Įsitikinkite, kad niekas neužstoja kameros objektyvo ir šalia jo nėra jokių atspindinčių medžiagų. Pasirūpinkite, kad objektyvas visada būtų švarus.

même lorsque le moteur est coupé. 3. Branchez le câble d'alimentation sur l'appareil

principal. Positionnez et sécurisez les câbles dans le véhicule. Évitez d'exposer le câble long.

4. Vérifiez l'installation :

medžiagų (išskyrus stiklą). Kai esate tunelyje ar<br>pastate, GPS padėties nustatymo funkcija negalima.<br>Signalo priėmimą gali įtakoti išskirtinės situacijos,<br>tokios kaip blogas oras ar antžeminiai trukdžiai (pvz.:<br>medžiai, tu • GPS padėties nustatymo duomenys tik preliminarūs.

• Votre Mio s'éteint automatiquement dès que le contact du véhicule est coupé (ACC-OFF).

**MiVue Pro**

L'application MiVue Pro vous permet de visualiser, partager et sauvegarder les vidéos enregistrées sur une caméra embarquée MiVue via WIFI. Vous pouvez également modifier le réglage de votre Mio via l'application MiVue Pro. Recherchez « MiVue Pro » sur le Apple Store ou sur le Google Play Store pour télécharger gratuitement

> **❻** GPS-ontvanger  $\bullet$  Knop 1, rode indicator **❽** Microphone **<sup>O</sup>** Knop 2, blauwe indicator

U moet een geheugenkaart plaatsen voordat u de opname kunt starten. Uw apparaat ondersteunt geheugenkaarten klasse 10 met een maximale capaciteit van 128 GB. Voordat u begint met opname, moet u de geheugenkaart formatteren om defecten te vermijden die worden eroorzaakt door bestanden die niet door de shboardcamera zijn aangemaakt.

l'application MiVue Pro.

pas d'accéder à Internet. **Enregistrement Enregistrement continu**

• Votre Mio s'allume automatiquement et commence à enregistrer en continu une fois mis le contact du véhicule (ACC-ON). **Précautions d'utilisation et notifications**

Par défaut, l'enregistrement démarre juste après la mise en marche de la caméra embarquée. Le voyant bleu sur le boîtier de contrôle multifonction du GPS s'allume pour indiquer qu'un enregistrement est en cours.

> n voor gewone gegevensopslag. ✎ De geheugenkaartsleuf is niet hot-swappable. Plaats de geheugenkaart voordat u de Mio inschakelt. Verwijder de geheugenkaart NIET tijdens het opnemen. Wij raden u aan het apparaat uit te schakelen voordat u de geheugenkaart verwijdert. ✎ MiTAC garandeert niet dat het product compatibel is met MicroSDkaarten van alle fabrikanten. **De camera's installeren**

> Pas de hoek van de cameralens aan door de live we van de camera via de MiVue Pro-app te controleren.<br>• Tik op ⊞ voor het weergeven van de rasters om te<br>• helpen om ervoor te zorgen dat het beeld parallel met de grond loopt.<br>• Tik op  $\bigoplus$  om te schakelen tussen de camera's voor

**Enregistrement d'événements**

de camerakabels te gebruiken. Zorg ervoor dat de aansluitingen goed vast zitten. **De hoofdeenheid en waterdichte voedingskabel aansluiten** . Kies een van de volgende aansluitingen

**MiVue Manager™**

• Combineer de rode draad (ACC) en de gele draad de stroom niet wordt geleverd wanneer het voertuig

• Ne manipulez pas l'appareil en conduisant. L'usage de ce produit n'altère en rien la responsabilité du conducteur. Cette responsabilité inclut l'observation de toutes les règles et réglementations requises pour éviter les accidents, les blessures ou les dégâts matériels. • Veillez à ce qu'aucun objet ne bloque l'objectif de la

kein Strom geliefert wird.

caméra et qu'aucun matériel réfléchissant ne soit placé près de l'objectif. Veuillez garder l'objectif propre. **Qu'est-ce qu'un GPS ?**

• Le système GPS est maintenu par le gouvernement américain, qui est seul responsable du fonctionnement du GPS. Toute modification apportée au système GPS peut affecter la précision de l'ensemble des appareils GPS. • Les signaux satellite du GPS peuvent passer à travers les matériaux solides (à l'exception du verre). Lorsque vous traversez un tunnel ou que vous êtes dans un bâtement, le positionnement GPS est indisponible. La réception du signal peut être affectée par des conditions particulières, telles que la météo ou des

obstacles lourds (par exemple arbres, tunnels, viaducs et grands bâtiments). Les données de positionnement GPS ne sont indiquées qu'à titre de référence. **Pour plus d'informations**

**Upoznajte svoj Mio**

**❶** Vodonepropusni priključak kabela napajanja

Innerhalb von 15 Sekunden der Ereignisaufnahme können<br>Sie die Aufnahme um 10 Sekunden verlängern, indem<br>Sie Taste 1 einmal drücken. Die Aufnahme kann bis zu 60<br>Sekunden dauern. Ereignisaufnahmen werden nicht durch<br>Endlosau

weisungen

 Priključak upravljačke kutije Priključak kabela prednje kamere Priključak kabela stražnje kamere Poklopac utora za memorijsku karticu

**❽** Mikrofon

**❾** Gumb 2, plavi indikator

karticu. Uređaj podržava memorijske kartice razreda 10 (ili višeg) s kapacitetom do 128 GB. Prije početka snimanja, formatirajte memorijsku karticu kako biste izbjegli neispravan rada zbog datoteka koje nije kreirala nadzorna kamera. Za formatiranje memorijske kartice (svi podaci će se izbrisati), pritisnite i približno 10 sekundi držite gumb 1 na GPS višefunkcijskoj upravljačkoj kutiji. ✎ Trebate koristiti zasebne MicroSD kartice za snimanje i za

uobičajenu pohranu podataka.

✎ Utor za memorijsku karticu nije moguće aktivirati nakon uključivanja uređaja. Stavite memorijsku karticu prije uključivanja uređaja Mio. NEMOJTE uklanjati memorijsku karticu tijekom snimanja. Preporučuje se isključivanje uređaja

prije uklanjanja memorijske kartice.

✎ MiTAC ne jamči kompatibilnost proizvoda s memorijskim

karticama svih proizvođača. **Montiranje kamera** **Kabelski spojevi**

Koristeći isporučene kabele kamere spojite prednju i stražnju kameru na glavnu jedinicu. Ne spajajte kamere na glavnu jedinicu bez uporabe kabela kamere. Provjerite jesu li priključci pravilno pričvršćeni. **Spajanje glavne jedinice i vodonepropusnog** 

**kabela napajanja**

Električnim testerom pronađite osigurač koji daje napajanje čak i kad je vozilo isključeno. Spojite žutu žicu (B+) u osigurač. Ovaj spoj sustavu omogućuje dugotrajno spremanje postavki sustava. • Povežite crvenu (ACC) i žutu (B+) žicu prije

2. Spojite crnu žicu (GND) u metalni dio vozila zbog uzemljenja. Pobrinite se da je metalni dio povezan s negativnim priključkom akumulatora vozila.

**❶** Crvena žica (ACC)

Spojite u osigurač koji ne daje napajanje kada

Spojite metalni dio i negativni priključak

akumulatora vozila. **❸** Žuta žica (B+)

je vozilo iskliučeno.

Spojite u osigurač koji daje napajanje čak i kada

3. Spojite kabel napajanja u glavnu jedinicu. Složite i pričvrstite kabel za vozilo. Izbjegavajte izlaganje

dugog kabela. 4. Provjerite montažu: • Uređaj Mio automatski će se isključiti kada se vozilo isključi (ACC-OFF).

**MiVue Pro**

## njihova spajanja u osigurač koji ne daje napajanje kada je vozilo isključeno. omogućava internet. **Snimanje Neprekidno snimanje** Prema zadanim postavkama, sustav će automatski pokrenuti neprekidno snimanje nekoliko sekundi nakon pokretanja. Plavi indikator na GPS višefunkcijskoj upravljačkoj kutiji će svijetliti, označavajući da je snimanje u tijeku. **Snimanje događaja**

Aplikacija MiVue Pro omogućuje prikaz, dijeljenje i arhiviranje videozapisa snimljenih nadzornom kamerom MiVue preko WIFI veze. Postavke uređaja Mio možete

promijeniti i putem aplikacije MiVue Pro.

Potražite besplatnu aplikaciju MiVue tražeći "MiVue Pro" u trgovinama aplikacija Apple App Store ili Google Play Store. WIFI funkcija uređaja Mio onemogućena je prema zadanoj postavci. Na pametnom telefonu otvorite

✎ WIFI veza između Mio uređaja i pametnog telefona ne

Nakon 15 sekundi od početka snimanja događaja moći

ćete produljiti snimanje za 10 sekundi ako jednom

pritisnete gumb 1. Snimanje može trajati do 60 sekundi. Snimke događaja ne mogu se zamijeniti neprekidnim snimkama. **MiVue Manager™**

• Provjerite da nikakve prepreke ne zaklanjaju objektiv kamere i da u blizini objektiva nema reflektirajućih materijala. Održavajte čistoću objektiva.

## **Više o GPS-u**

- GPS funkcijom upravlja vlada Sjedinjenih Američkih Država, koja je odgovorna za njezine performanse. Bilo kakve promjene GPS sustava mogu utjecati na preciznost GPS opreme. Signali GPS satelita ne mogu proći kroz čvrste lle (osim staklo). Ako se nalazite unutar tunela li građevine. GPS pozicioniranie neće biti dostupn i prijem signala mogu utjecati loši vremenski uvje
- ili guste prepreke iznad vozila (primjerice, drveće, tuneli, vijadukti i visoke građevine). • Podaci GPS pozicioniranja služe samo kao referenca.

## **Dodatne informacije**

**Ismerje meg Mio készülékét** Vízálló tápkábel-csatlakozó Vezérlődoboz-csatlakozó Elülső kamera kábelcsatlakozó Hátsó kamera kábelcsatlakozó Memóriakártya-nyílás burkolata

**❻** GPS fogadóegység **❼** 1. gomb piros jelzőegység

**❽** Mikrofon

**❾** 2. gomb kék jelzőegység **Memóriakártya használata**

talános adattároláshoz

Memóriakártyát kell behelyezni a felvétel indításához. Eszköze Class 10 memóriakártyák használatát támogatja, legfeljebb 128 GB kapacitásig. Mielőtt hozzáfogna a felvétel készítéséhez, formázza a memóriakártyát, hogy megelőzze a nem a menetrögzítő kamera által létrehozott fájlok okozta hibás működést. Memóriakártya formattálásához (minden adat törlésre kerül) nyomja le hosszan a GPS többfunkciós vezérlődobozán lévő 1. gombot kb. 10 másodpercig. ✎ Külön MicroSD-memóriakártyát használjon rögzítéshez és

Rögzítse a kamerát kétoldalú ragasztóval vagy kábelrögzítővel. Állítsa be a kameralencsék szögeit: ellenőrizze a kamera élő nézetét a MiVue Pro alkalmazáson keresztül.

• Koppintson a(z) gombra a rácsok megjelenítéséhez, így meggyőződhet róla, hogy a kép párhuzamos a talajjal. • Az elülső és hátulsó kamera közötti váltáshoz

koppintson a(z) gombra.

**Kábelcsatlakozások**

Javasoljuk, hogy ragassza össze a kábeleket, fedje le és rögzítse őket a motoron belül a károk és a rendellenes hang elkerülése érdekében. **A fő egység, a vezérlődoboz és a kamerák** 

**csatlakoztatása**

Csatlakoztassa a GPS többfunkciós vezérlődobozát a vezérlődoboz fő egységen lévő csatlakozójához. Használja a kamerához mellékelt kábeleket az elülső s

hátsó kamerák fő egységhez való csatlakoztatásához. Ne csatlakoztassa a kamerákat a fő egységhez a kamera kábeleinek használata nélkül. Győződjön meg róla, hogy a csatlakozók megfelelően vannak rögzítve.

**A fő egység és a vízálló tápkábel csatlakoztatása** 1. Válasszon az alábbi csatlakozások közül:

ha a jármű ki van kapcsolva.

2. Csatlakoztassa a fekete kábelt (GND) a jármű fém részéhez a földelés érdekében. Győződjön meg róla, hogy a fém rész csatlakoztatva van a jármű negatív akkumulátor csatlakozójához.

**●** Piros vezeték (ACC)<br>Csatlakoztassa ahhoz a biztosítékhoz, amelyikből<br>nincs tápellátás, ha a jármű ki van kapcsolva.

**❸** Citromsárga vezeték (B+)<br>Csatlakoztassa ahhoz a biztosítékhoz, amelyikből<br>érkezik a tápellátás akkor is, ha a jármű ki van<br>kapcsolva.

**❷** Fekete vezeték (GND)

Csatlakoztassa a fém részhez és a jármű negatív akkumulátor csatlakozójához.

módosíthatja. Keressen rá a "MiVue Pro" kulcsszóra az Apple Store vagy a Google Play áruházban, majd töltse le és telepítse ingyenesen a MiVue Pro alkalmazást. A Mio eszköz WIFI funkciója alapértelmezetten ngedélyezve van. Okostelefonján nyissa meg a MiVue<br>ro alkalmazást, és kövesse a képernyőn megjelenő Pro alkalmazást, és kövesse a képernyőn megjelenő utasításokat a kapcsolat beállításához.

## ✎ A Mio és az okostelefon közötti WIFI-kapcsolat nem csatlakozik az internethez.

## **Események felvétele** Elindíthat eseményfelvételt a folyamatos felvétel során, ha lenyomja a GPS többfunkciós vezérlődobozán lévő 1. gombot. A GPS többfunkciós vezérlődobozán lévő kék lzőegység fog villogni másodpercenkér Az eseményfelvétel első 15 másodpercén belül meghosszabbíthatja a felvételt 10 másodpercesre az 1.

fel a folyamatos felvételek. **MiVue Manager™**

A MiVue Manager egy eszköz, amellyel megtekintheti a Mio eszközön rögzített videókat. Töltse le a MiVue

használata nem mentesíti a vezetőt az alól, hogy teljes felelősséggel cselekedjen. Ez a felelősség kiterjed a

közlekedési rendszabályok maradéktalan betartására a baleset, személyi sérülés vagy anyagi kár megelőzése érdekében. • Győződjön meg arról, hogy nem akadályozza semmilyen tárgy a kamera objektívjét és annak közelében ne legyen fényvisszaverő anyag. Tartsa tisztán az objektívet.

**A GPS-ről**

• A GPS rendszert az A.E.Á kormánya működteti, a

megfelelő működésért kizárólag azt terheli felelősség. A GPS rendszer bármilyen mértékű módosítása befolyásolhatja a GPS eszközök működését.

• A GPS műholdak jelei nem hatolnak át szilárd

• A GPS helymeghatározási adatok csak referenciaként

szolgálnak. **További információk**

• A Mio termékekkel kapcsolatos éjjel-nappal elérhető segítségnyújtásért/támogatásért látogasson el Műszaki támogatás webhelyünkre a következő címen: www.

mio.com

egy lakossági újrahasznosítással foglalkozó begyűjtő helyen.

**Conoscere meglio Mio**

**Uso di una scheda di memoria** Prima di avviare la registrazione, è necessario inserire una scheda di memoria. Il dispositivo supporta schede di memoria Classe 10 (o superiori) con capacità fino a 128

GB. Prima di avviare la registrazione, formattare la scheda di memoria per evitare anomalie causate dalla mancata

**❶** Connettore del cavo di alimentazione impermeabile **❷** Connettore della scatola di comando **Collegamento dei cavi**

✎ Utilizzare schede MicroSD separate per la registrazione e l'archiviazione periodica dei dati.

✎ Lo slot della scheda di memoria non è hot-swap. Inserire la scheda di memoria prima di accendere Mio. NON rimuovere<br>la scheda di memoria durante la registrazione. Si consiglia di<br>spegnere il dispositivo prima di rimuovere la scheda di memoria. ✎ MiTAC non garantisce la compatibilità del prodotto con schede

## Si consiglia di nastrare insieme i cavi, coprirli e fissarli all'interno della moto per evitare danni o rumori anomali.

- **Collegamento dell'unità principale e del cavo di alimentazione impermeabile** Scegliere uno dei seguenti collegamenti: • Utilizzare il tester elettrico per individuare il fusibile da cui non viene fornita l'alime
- quando il veicolo è spento. Collegare il filo rosso (ACC) al fusibile. Utilizzare il tester elettrico per individuare il fusibile da cui viene fornita l'alimentazione anche quando il veicolo è spento. Collegare il filo giallo (B+) al fusibile. Questo collegamento consente al sistema di
- salvare le impostazioni dell'ora per un lung periodo. • Unire il filo rosso (ACC) e il filo giallo (B+) prima di collegarli al fusibile da cui non viene fornita l'alimentazione quando il veicolo è spento.
- 2. Collegare il cavo nero (GND) alla parte metallica del veicolo per la messa a terra. Assicurarsi che la parte metallica sia collegata al terminale negativo della batteria del veicolo.
- **●** Filo rosso (ACC)<br>Collegare al fusibile da cui non viene fornita<br>l'alimentazione quando il veicolo è spento. **❷** Filo nero (GND) Collegare alla parte metallica e al terminale negativo della batteria del veicolo.
- **❸** Filo giallo (B+)
- Collegare al fusibile da cui viene fornita l'alimentazione anche quando il veicolo è spento.
- 3. Collegare il cavo di alimentazione all'unità principale. Disporre e fissare il cavo al veicolo. Evitare di esporre il cavo lungo.
- Controllare l'installazione • Mio si accende automaticamente e avvia la
- registrazione continua una volta che il veicolo è acceso (ACC-ON). • Mio si spegne automaticamente quando il veicolo è spento (ACC-OFF).
- **MiVue Pro**

La funzione WIFI di Mio è abilitata per impostazione predefinita. Sullo smartphone, aprire l'app MiVue Pro e seguire le istruzioni su schermo per configurare la connessione. ✎ La connessione WIFI tra Mio e lo smartphone non è abilitata per Internet.

**Registrazione**

corso. **Registrazione evento** È possibile avviare la registrazione di un evento durante la registrazione continua premendo il tasto 1 sulla scatola di comando multifunzione GPS. L'indicatore blu sulla scatola di comando multifunzione GPS lampeggia damente ogni secondo. Entro 15 secondi dalla registrazione dell'evento, è possibile estendere la registrazione per 10 secondi premendo una volta il tasto 1. La registrazione può durare fino a 60 secondi. Le registrazioni degli eventi non vengono sostituite da registrazioni continue.

**MiVue Manager™**

MiVue Manager è uno strumento che consente di visualizzare i video registrati su Mio. Scarica MiVue

- Non utilizzare il dispositivo durante la guida. L'utilizzo di questo prodotto non modifica il requisito di un conducente di assumersi la piena responsabilità
- per il suo comportamento. Questa responsabilità comprende l'osservanza di tutte le regole e norme di circolazione al fine di evitare incidenti, lesioni a persone o danni a proprietà.
- Assicurarsi che nessun oggetto ostruisca l'obiettivo della telecamera e che, accanto all'obiettivo, non appaia del materiale riflettente. Tenere l'obiettivo pulito.
- **Informazioni sul GPS**

• Il GPS è fatto funzionare dal governo degli Stati Uniti, che è il solo responsabile delle funzioni GPS. Qualsiasi modifica apportata al sistema GPS può influenzare tutte le apparecchiature GPS. • Il segnale satellitare GPS non riesce a passare attraverso i materiali solidi (ad eccezione del vetro). La ricezione del segnale può essere influenzata da situazioni specifiche quali pessime condizioni

meteorologiche e ostacoli alti (ad es. alberi e edifici

- 
- all'indirizzo: www.mio.com<br>• A fini di identificazione normativa: Al navigatore<br>MiVue M760D è stato assegnato il numero di modello<br>N594. Visitare il sito Mio per il testo completo della<br>dichiarazione di conformita di Mio (
- Questo prodotto non deve essere smaltito insiem<br>ai rifiuti urbani, come previsto dalla Direttiva UE
- ai rifiuti urbani, come previsto dalla Direttiva UE<br>sullo smaltimento delle attrezzature elettriche ed<br>elettroniche (RAEE-2012/19/EU). Deve invece<br>essere riportato al rivenditore oppure ad un centro<br>autorizzato per la racc
- žemės paviršiui.<br>• Spustelėkite (پالی), jei norite įjungti priekinę arba galinę<br>kamerą.

## alti). • Il dati di posizionamento GPS servono solo per

**❶** Nepralaidi vandeniui maitinimo kabelio jungtis

 Valdymo dėžutės jungtis Priekinės kameros kabelio jungtis  $\bullet$  Galinės kameros kabelio jungtis Atminties kortelės lizdo dangtelis

**<sup><b>**</sup> GPS imtuvas

**❼** 1 mygtukas, raudonas indikatorius

# **Kabelinės jungtys**

įrenginio. Pateiktais kameros kabeliais prijunkite priekinę ir galinę kameras prie pagrindinio įrenginio. Nejunkite kamerų prie pagrindinio įrenginio tiesiogiai, nenaudodami kameros kabelių. Būtinai patikrinkite, ar jungtys yra tvirtai sujungtos.

## **Pagrindinio įrenginio ir vandeniui nepralaidaus maitinimo kabelio prijungimas**

- 1. Pasirinkite vieną iš šių prijungimo būdų: Naudokite elektrinį matuoklį, kad nustatytumėte<br>saugiklį, iš kurio el. energija netiekiama, kai saugiklį, iš kurio el. energija ne transporto priemonė yra išjungta. Prijunkite prie saugiklio raudoną kabelį (ACC). Naudokite elektrinį matuoklį, kad nustatytumėte saugiklį, iš kurio el. energija tiekiama, net kai transporto priemonė yra išjungta. Prijunkite prie saugiklio geltoną kabelį (B+). Ši jungtis leidžia sistemai ilgam išsaugoti laiko
- nuostatas. Sujunkite raudoną laidą (ACC) ir geltoną laidą (B+), prieš prijungdami juos prie saugiklio, iš kurio el. energija netiekiama, kai transporto priemonė yra išjungta. 2. Prijunkite juodą laidą (GND) prie transporto priemonės metalinės dalies, kad įrenginys būtų įžemintas. Įsitikinkite, kad metalinė dalis yra prijungta prie transporto priemonės akumuliatoriaus neigiamo gnybto.
- **●** Raudonas laidas (ACC)<br>Junkite prie saugiklio, iš kurio el. energija<br>netiekiama, kai transporto priemonė yra
- išjungta. **❷** Juodas laidas (GND) Junkite prie metalinės dalies ir transporto priemonės akumuliatoriaus neigiamo gnybto.

# LT DE LA COMPUTATION DE LA COMPUTATION DE LA COMPUTATION DE LA COMPUTATION DE LA COMPUTATION DE LA COMPUTATION

- **❸** Geltonas laidas (B+) Junkite prie saugiklio, iš kurio el. energija tiekiama, net kai transporto priemonė yra išjungta. Prijunkite maitinimo kabelį prie pagrindinio įrenginio
- Nutieskite ir pritvirtinkite kabelį prie transporto priemonės. Nepalikite ilgo kabančio kabelio. 4. Patikrinkite, ar tinkamai sumontavote: • Jūsų "Mio" automatiškai įsijungia ir pradeda
- rtraukiamai įrašinėti užvedus transporto priemonę (ACC-JJUNGTAS). • Jūsų "Mio" automatiškai išsijungia išjungus transporto priemonės variklį (ACC-IŠJUNGTAS).
- **MiVue Pro** Programėlė "MiVue Pro" leidžia peržiūrėti "MiVue'
- valdymo skydelio kameros įrašytus vaizdo įrašus, juos bendrinti ir kurti jų atsargines kopijas, naudojantis WIFI. Savo "Mio" nuostatas taip pat galite keisti naudodamies programėle "MiVue Pro". Programėlės "MiVue Pro" ieškokite "Apple App Store"<br>arba "Google Play Store", ir atsisiųskite ją nemokamai.
- Jūsų "Mio" WIFI funkcija jau jjungta tai numatytoji<br>nuostata. Savo išmaniajame telefone atidarykite<br>programėlę "MiVue Pro" ir nustatykite ryšį vvaudamiesi ekrane pateikiamais nurodymais.  $\triangleq$  WIFI ryšys tarp jūsų "Mio" ir išmaniojo telefono nepalaiko interneto.

## **Įrašymas Nepertraukiamas įrašymas**

- Esant numatytajai nuostatai, sistema automatiškai pradės nepertraukiamai įrašinėti po kelių sekundžių nuo paleidimo. Ant GPS daugiafunkcės valdymo dėžutės švies mėlynas indikatorius, rodydamas, kad vyksta įrašymas.
- **Įvykių įrašymas** Galite pradėti įrašinėti įvykį nepertraukiamai įrašinėjant, paspausdami ant GPS daugiafunkcės valdymo dėžutės esantį 1 mygtuką. Kiekvieną sekundę greitai mirksės mėlynas indikatorius, esantis ant GPS daugiafunkcės
- valdymo dėžutės. Per 15 sekundžių nuo įvykio įrašymo pradžios galite pailginti įrašą dar 10 sekundžių, vieną kartą paspausdami 1 mygtuką. Įrašymas gali trukti iki 60 sekundžių. Įvykių įrašai nepakeis nuolatinių įrašymų.

**MiVue Manager™**

**Apie GPS**

• GPS administruoja Jungtinių Amerikos Valstybių vyriausybė, kuri išskirtinai atsakinga už GPS veikimą. Bet kokie GPS sistemos pokyčiai įtakoja visos GPS

įrangos tikslumą.

• GPS palydovo signalas negali pereiti kietųjų

**Daugiau informacijos**

vetainėje (www.mio.com).

• Pagalba ir "Mio" produktų priežiūra teikiama 24 valandas per parą 7 dienas per savaitę. Apsilankykite techninės pagalbos svetainėje adresu: www.mio.com • Įstatymais nustatytais identifikavimo tikslais "MiVue" M760D priskiriamas modelio numeris N594. Visą prietaiso Mio atitikties deklaracijos tekstą rasite Mio

• Pagal ES direktyvą dėl elektros ir elektroninės<br>|rangos atliekų (EE∣ – 2012/19/EU) šio gaminio<br>|negalima išmesti su įprastomis namų ūkio atliekomis.<br>|Jis turėtų būti grąžinamas į prekybos vietą arba<br>|atluodamas į saviva

surinkimo punktą.

**Kennismaken met uw Mio** Waterdichte voedingskabelaansluiting Aansluiting bedieningskast Kabelaansluiting camera voor Kabelaansluiting camera achter Afdekplaatje geheugenkaartsleuf

**Een geheugenkaart gebruiken**

Voor het formatteren van een geheugenkaart (alle gegevens worden gewist), houdt u knop 1 op de multifunctionele GPS-bedieningskast ongeveer 10

seconden ingedrukt.

✎ U moet afzonderlijke MicroSD-kaarten gebruiken voor opnamen

Zet de camera vast met het dubbelzijdige tape of de

kabelbinder.

en achte

**Kabelaansluitingen**

U wordt geadviseerd om de kabels met tape aan elkaar te verbinden, en ze af te dekken en te bevestigen binnen de motorfiets om schade of abnormale geluiden te vermijden.

**De hoofdeenheid, bedieningskast en** 

**camera's aansluiten**

Sluit de multifunctionele GPS-bedieningskast aan op de aansluiting bedieningskast op de hoofdeenheid.

Gebruik de meegeleverde camerakabels om de camera's voor en achter aan te sluiten op de hoofdeenheid. Sluit de camera's niet aan op de hoofdeenheid zonder

• Gebruik de elektrische tester voor het zoeken van de zekering waarvan de stroom niet wordt geleverd wanneer het voertuig is uitgeschakeld. Sluit de rode draad (ACC) aan op de zekering.

Gebruik de elektrische tester voor het zoeken van de zekering waarvan de stroom wordt geleverd, zelfs wanneer het voertuig is uitgeschakeld. Sluit de gele draad (B+) aan op de zekering.

Met deze aansluiting kan het systeem de tijdsinstellingen gedurende een lange periode opslaan.

<sup>+</sup>) voordat u ze aansluit op de zeker

is uitgeschakeld.

2. Sluit de zwarte draad (GND) aan op het metalen deel van het voertuig voor aarding. Zorg ervoor dat het metalen deel is aangesloten op de negatieve accuklem van het voertuig.

**❶** Rode draad (ACC)

Sluit aan op de zekering waarvan de stroom niet wordt geleverd wanneer het voertuig is uitgeschakeld.

**❷** Zwarte draad (GND)

uitgeschakeld

Sluit aan op het metalen deel en de negatieve accuklem van het voertuig.

**❸** Gele draad (B+) Sluit aan op de zekering waarvan de stroom wordt geleverd, zelfs wanneer het voertuig is

RO RO

SK SK SL SL SR

SR

Revision: R00 (7/2019)

Disclaimer<br>Specifications and documents are subject to change without notice. MiTAC does not<br>warrant this document is error-free. MiTAC assumes no liability for damage incurred<br>directly or indirectly from errors, omissions

**Note**<br>Not all models are available in all regions.<br>Depending on the specific model purchased, the colour and look of your device and<br>accessories may not exactly match the graphics shown in this document.

MiTAC Europe Ltd.<br>Spectrum House, Beehive Ring Road,<br>London Gatwick Airport, RH6 0LG,<br>UNITED KINGDOM

## <u> Harry Harry Harry Harry</u> 5615N5940003 R00

# **Quick Start Guide**

# **MiVue<sup>™</sup> M760D**

## TR TR

**❷** Czarny przewód (GND) Podłącz do metalowej części i do złącza ujemnego akumulatora pojazdi

**Środki ostrożności i uwagi** • Nie należy korzystać z urządzenia w trakcie prowadzenia pojazdów. Korzystanie z tego produktu nie zwalnia kierowcy od pełnej odpowiedzialności<br>za własne czyny i nawyki. Odpowiedzialność<br>obejmuje przestrzeganie wszystkich przepisów ruchu<br>drogowego, aby unikać wypadków, zagrożeń dla<br>zdrowia i życia oraz uszkodzeń mie

Mi<sup>v</sup>ue Manager to narzędzie służące do oglądania<br>wideo nagranych przez Mio. Pobierz MiVue Manager z<br>zakładki pomocy technicznej ze witrynę firmy Mio (<u>www.</u><br><u>mio.com/support)</u> i odpowiedz na pytania ekranowe w<br>celu instal

**Połączenia kablowe**

Aby uniknąć uszkodzenia lub nienormalnych dźwięków zaleca się, aby owinąć kable razem taśmą, przykryć i zabezpieczyć jej wewnątrz motocykla. **Podłączenie modułu głównego, modułu** 

**sterowania i kamer**

Podłącz wielofunkcyjny moduł sterowania GPS do złącza modułu sterowania na module głównym. Użyj dostarczonych kabli kamery do podłączenia do modułu głównego kamery przedniej i tylnej. Kamer nie należy podłączać do modułu głównego bez używania kabli kamery. Należy się upewnić, że złącza są prawidłowo zamocowane.

ação em direto da câmara através da aplicação MiVue Pro. • Toque em para exibir as grelhas e garantir que a imagem está paralela ao solo.

**Połączenie modułu głównego i wodoodpornego kabla**

• Użyj miernika elektrycznego do lokalizacji bezpiecznika z którego nie jest dostarczane zasilanie, przy wyłączonym pojeździe. Podłącz do bezpiecznika czerwony przewód (ACC).

Użyj miernika elektrycznego do lokalizacji<br>bezpiecznika z którego jest dostarczane zasilanie,<br>nawet przy wyłączonym pojeździe. Podłącz do<br>bezpiecznika żółty przewód (B+).

To połączenie umożliwi długotrwałe zapisanie przez system ustawień czasu. • Połącz czerwony przewód (ACC) i żółty przewód (B+), przed ich podłączeniem do bezpiecznika z którego nie jest dostarczane zasilanie, przy wyłączonym pojeździe. 2. Podłącz czarny przewód (GND) do metalowej części pojazdu w celu uziemienia. Upewnij się, że metalowa część jest podłączona do złącza ujemnego

akumulatora pojazdu.

**❶** Czerwony przewód (ACC) Podłącz do bezpiecznika z którego nie jest dostarczane zasilanie, przy wyłączonym

pojeździe.

Wybierz jedno z następujących połączeń

**❸** Żółty przewód (B+) Podłącz do bezpiecznika z którego jest dostarczane zasilanie, nawet przy wyłączonym pojeździe.

3. Podłącz kabel zasilający do modułu głównego. Rozmieść i zamocuj kabel w pojeździe. Należy unikać pozostawiania nieosłoniętego długiego kabla.

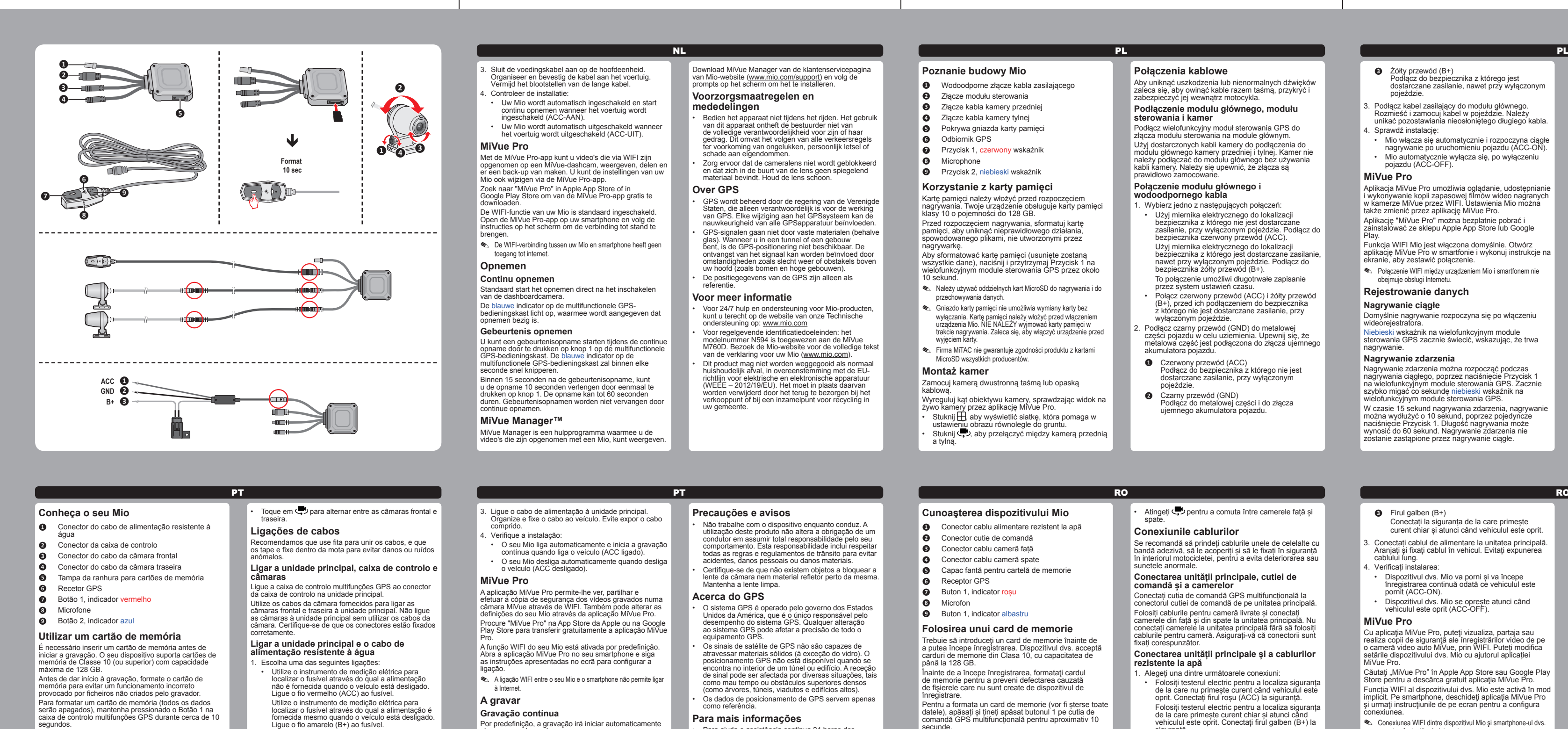

• Mio włącza się automatycznie i rozpoczyna ciągłe nagrywanie po uruchomieniu pojazdu (ACC-ON). • Mio automatycznie wyłącza się, po wyłączeniu pojazdu (ACC-OFF).

Aplikacja MiVue Pro umożliwia oglądanie, udostępnianie<br>i wykonywanie kopii zapasowej filmów wideo nagranych<br>w kamerze MiVue przez WIFI. Ustawienia Mio można<br>także zmienić przez aplikację MiVue Pro.

Dentro de 15 segundos de gravação do evento, pode prolongar a gravação em 10 segundos pressionando o Botão 1 uma vez. A gravação pode durar até 60 segundos. As gravações de eventos não serão substituídas p

**MiVue Pro**

agrywanie

ções contínuas **MiVue Manager™**

O MiVue Manager é uma ferramenta para visualizar os vídeos gravados no Mio. Transfira o MiVue Manager a partir da página de Suporte no Mio Web site (www.mio. m/support) e siga as indicações no ecrã para o

Aplikację "MiVue Pro" można bezpłatnie pobrać i zainstalować ze sklepu Apple App Store lub Google Play. Funkcja WIFI Mio jest włączona domyślnie. Otwórz aplikację MiVue Pro w smartfonie i wykonuj instrukcje na ekranie, aby zestawić połączenie. ✎ Połączenie WIFI między urządzeniem Mio i smartfonem nie

obejmuje obsługi Internetu. **Rejestrowanie danych Nagrywanie ciągłe**

Domyślnie nagrywanie rozpoczyna się po włączeniu wideorejestratora. Niebieski wskaźnik na wielofunkcyjnym module sterowania GPS zacznie świecić, wskazując, że trwa

**Nagrywanie zdarzenia**

Nagrywanie zdarzenia można rozpocząć podczas nagrywania ciągłego, poprzez naciśnięcie Przycisk 1 na wielofunkcyjnym module sterowania GPS. Zacznie szybko migać co sekundę niebieski wskaźnik na wielofunkcyjnym module sterowania GPS.

W czasie 15 sekund nagrywania zdarzenia, nagrywanie<br>można wydłużyć o 10 sekund, poprzez pojedyncze<br>naciśnięcie Przycisk 1. Długość nagrywania może<br>wynosić do 60 sekund. Nagrywanie zdarzenia nie<br>zostanie zastąpione przez na

**MiVue Manager™**

✎ De asemenea, este indicat să utilizaţi carduri MicroSD separate pentru înregistrare şi pentru stocarea datelor. ✎ Slotul cardului de memorie nu poate fi schimbat în timpul funcționării. Inserați cardul de memorie înainte de a porni dispozitivul Mio. NU scoateți cardul de memorie în timpul registrării. Vă recomandăm să opriți dispozitivul înainte de a

icroSD de la toți producători **Instalarea camerelor** • Należy upewnić się, że żaden przedmiot nie blokuje obiektywu kamery oraz że w pobliżu obiektywu nie ma materiałów odbijających światło. Obiektyw należy utrzymywać w czystości.

(z wyjątkiem szkła). Usługa GPS jest nie dostępna<br>w tunelach, budynkach czy garażach podziemnych,<br>Odbiór sygnału może być uwarunkowany złą pogodą<br>lub też gęstymi barierami nad głową (np. gałęziami<br>drzew lub wysokimi budynk

**O GPS**

• System GPS jest zarządzany przez rząd Stanów Zjednoczonych, który to jako jedyny jest odpowiedzialny za jego działanie. Jakakolwiek zmiana w systemie GPS może mieć wpływ na działanie urządzeń GPS. • Sygnał satelitarny GPS nie przenika przez ciała stałe

• Dane pozycjonowania GPS służą tylko jako odniesienie.

**Dalsze informacje**

• Aby uzyskać pomoc i wsparcie 24/7 dla produktów

firmy Mio, należy odwiedzić stronę sieci web pomocy<br>technicznej, pod adresem: <u>www.mio.com</u><br>• Dla celów identyfikacji przepisów, MiVue M760D<br>ma przydzielony numer modelu N594. Pełny tekst<br>deklaracji zgodności Mio, można u

• Zgodnie z dyrektywą UE dotyczącej urządzeń<br>elektrycznych i elektronicznych, tego produktu nie<br>można usuwać jak normalnych odpadków domowych<br>(WEEE - 2012/19/EU). Należy je przekazać do punktu<br>sprzedaży lub do miejskiego p

Conectați la siguranța de la care primeșt curent chiar și atunci când vehiculul este oprit. 3. Conectați cablul de alimentare la unitatea principală. Aranjați și fixați cablul în vehicul. Evitați expunerea

Puteți porni înregistrarea unui eveniment în timpul<br>înregistrării continue prin apăsarea butonului 1 pe cutia<br>de comandă GPS multifuncțională. Indicatorul albastru<br>de pe cutia de comandă GPS multifuncțională va clipi<br>rapid În 15 secunde de la înregistrarea evenimentului, puteți prelungi înregistrarea pentru 10 secunde apăsând butonul 1 o dată. Înregistrarea poate dura până la 60 de secunde. Înregistrările de eveniment nu vor fi înlocuite MiVue Manager este un instrument cu care puteți să vizionați materialele video înregistrate pe dispozitivul<br>dvs. Mio. Descărcați MiVue Manager din pagina de<br>asistență a siteului Mio web (<u>www.mio.com/support</u>) și<br>urmați instrucțiunile de pe ecran pentru instalare.

• Nu utilizați dispozitivului în timp ce conduceți. Folosirea<br>acestui produs nu afectează obligativitatea ca<br>soferul să-și asume întreaga responsabilitate pentru<br>comportamentul său. Această responsabilitate include<br>repecta

serão apagados), mantenha pressionado o Botão 1 na caixa de controlo multifunções GPS durante cerca de 10 segundos. ✎ Deve utilizar cartões de memória MicroSD independentes para gravação e armazenamento regular de dados. ✎ A ranhura do cartão de memória não permite trocar o cartão com

o dispositivo ligado. Insira o cartão de memória antes de ligar o seu Mio. NÃO remova o cartão de memória durante a gravação. recomendámos que desligue o dispositivo antes de remover o cartão de memória. ✎ A MiTAC não garante a compatibilidade do produto com cartões de memória de todos os fabricantes.

**Instalar as câmaras** Fixe a câmara com a fita adesiva de dupla face ou a abraçadeira para cabos. Ajuste o ângulo da lente da câmara verificando a

Pred spustením záznamu je nevyhnutné vložiť pamäťovú kartu. Vaše zariadenie podporuje pamäťové karty triedy 10 s kapacitou až 128 GB. Pred spustením nahrávania naformátujte pamäťovú kartu, aby ste predišli poruche spôsobenej súbormi heboli vytvorené záznamníkom.

Esta ligação permite que o sistema grave as definições de hora durante muito tempo. • Una o fio vermelho (ACC) ao fio amarelo (B+) antes de ligá-los ao fusível através do qual a alimentação não é fornecida quando o veículo está desligado. 2. Ligue o fio preto (GND) à parte metálica do veículo para estabelecer ligação à terra. Certifique-se de que a parte metálica está ligada ao terminal negativo da bateria do veículo **❶** Fio vermelho (ACC)

Ligue ao fusível através do qual a alimentação não é fornecida quando o veículo está desligado. **❷** Fio preto (GND) Ligue à parte metálica e ao terminal negativo da bateria do veículo.

**❸** Fio amarelo (B+) Ligue ao fusível através do qual a alimentação é fornecida mesmo quando o veículo está desligado.

## dalostí nebudú nahradené nepretržitými nahrávani **MiVue Manager™**

MiVue Manager je nástroj na prezeranie videí nahratých<br>v zariadení Mio. Aplikáciu MiVue Manager si prevezmite<br>zo stránky podpory na Mio webovej lokalite (<u>www.</u><br>mio.com/support) a nainštalujte ju podľa pokynov na<br>obrazovke

- na plnú zodpovednosť vodiča na jeho správanie. zodnosť zahŕňa dodržiavanie všetký pravidiel a nariadení o doprave, aby sa predišlo osobným poraneniam a škodám na majetku. • Objektív kamery nesmie vyť ničím blokovaný a v
- blízkosti objektívu sa nesmie nachádzať žiadny reflexný materiál. Uchovávajte objektív čistý. **Informácie o GPS** • GPS prevádzkuje vláda Spojených štátov
- amerických, ktorá je výhradne zodpovedná za jeho činnosť. Akákoľvek zmena systému GPS môže ovplyvniť presnosť všetkých GPS zariadení. • Satelitné signály GPS nemôžu prechádzať cez pevné materiály (okrem skla). Keď ste v tuneli alebo v budove, stanovenie polohy pomocou GPS nebude
- k dispozícii. Príjem signálu môže byť ovplyvnený situáciami, ako je zlé počasie alebo husté prekážky nad vami (napr. stromy alebo vysoké budovy). • Údaje o GPS polohe sú iba referenčné.
- **Zdroje pre získanie ďalších informácii** • Informácie o 24 hodinovej podpore 7 dní počas týždňa pre výrobky Mio nájdete na internetovej ickej podpory na adrese: <u>www.mio.com</u> • Pre účely regulačnej identifikácie bolo, MiVue
- M760D bolo priradené číslo modelu N594. Celý text vyhlásenia pre zariadenie Mio nájdete na internetovej<br>stránke spoločnosti Mio (www.mio.com). • V súlade so smernicou EU o odpadových elektrických<br>a elektronických zariadeniach (WEEE – 2012/19/<br>EU) sa s týmto výrobkom nesmie zaobchádzať ako<br>s odpadom z domácnosti. Namiesto toho by mal byť<br>zneškodnený jeho vrátením

Por predefinição, a gravação irá iniciar automaticamente alguns segundos após o arranque. indicador azul na caixa de controlo multifunções GPS irá acender, indicando que a gravação está em curso.

**Gravação de emergência**

Pode iniciar a gravação de um evento durante a gravação contínua pressionando o Botão 1 na caixa de controlo multifunções GPS. O indicador azul na caixa de controlo multifunções GPS irá piscar rapidamente a cada segundo.

**❻** Sprejemnik GPS *O* Gumb 1, rdeči indikator

**<sup>O</sup>** Gumb 2, modri indikator

Pritrdite kamero z dvostranskim lepilnim trakom ali abelsko vezico. Kot objektiva kamere nastavite tako, da si v aplikaciji<br>MiVue Pro ogledate pogled kamere v živo.<br>• Tapnite 日, da prikažete mreže, s katerimi lažje<br>preverite, ali je slika vzporedna s tlemi. • Tapnite  $\sum z_a$  preklop med sprednjo in zadnjo kamero.

3. Priključite napajalni kabel na glavno enoto. Napeljite in pritrdite kabel na vozilo. Poskrbite, da ne bo izpostavljen velik del kabla. . Preverite namestitev: Mi'Vue Manager je orodje, s katerim si lahko ogledate<br>videoposnetke, posnete z napravo Mio. S strani za<br>podporo na Mio spletni strani (<u>www.mio.com/support)</u><br>prenesite programsko opremo Mi'Vue Manager in za<br>namestitev sled

- Nastavitve naprave Mio lahko spremenite tudi v aplikaciji MiVue Pro. Poiščite »MiVue Pro« v trgovini Apple App Store ali trgovini Google Play in brezplačno prenesite aplikacijo MiVue Pro. Funkcija WIFI naprave Mio je privzeto omogočena. Na svojem pametnem telefonu odprite aplikacijo MiVue **O GPS**
	- natančnost vse opreme GPS.
		- stavbe). Podatki iz prepoznavanja položaja GPS so le referenčni.
		-
		-
		- ni dovoljeno odvreči med običajne gospodinjske odpadke. Namesto tega ga lahko vrnete na prodajno mesto ali odložite na lokalnem zbirnem mestu za recikliranje.
- Pro in sledite navodilom na zaslonu za vzpostavitev povezave. Privzeto je nastavljen tako, da se takoj po vklopu zažene **Za več informacij**
	-
	-
	-
	-
- predmet in da blizu objektiva ni predmetov, ki odbijajo svetlobo. Skrbite, da bo objektiv čist. • GPS upravlja vlada Združenih držav Amerike in ta je edina odgovorna za delovanje GPS. Vsaka sprememba v sistemu GPS lahko vpliva na Satelitski signali GPS ne morejo prehajati skozi trdno<br>snov (razen skozi steklo). Prepoznavanje položaja snov (razen skozi steklo). Prepoznavanje položaja

• Ne upravljajte naprave med vožnjo. Kljub uporabi<br>naprave ste kot voznik še vedno v polni meri<br>odgovorni za svoje ravnanje. Ta odgovornost<br>vključuje upoštevanje vseh prometnih pravil in<br>predpisov za preprečevanje nesreč,

- **Para mais informações**
- Para ajuda e assistência continua 24 horas dos<br>produtos Mio, visite o sítio Web do nosso Suporte<br>Fécnico em: www.mio.com<br>• Para propósitos de identificação regulatória: O MiVue<br>M760D possui o número de modelo: N594. Visi • Este produto deve ser descartado como resíduo doméstico normal, em conformidade com a directiva da UE em matéria de equipamento residual eléctrico e electrónico (WEEE – 2012/19/EU). Ao invés, deve
- ser descartado através da sua devolução ao ponto de venda ou num ponto de recolha de reciclagem municipal.

Novo snemanje lahko med neprekinjenim snemanjem<br>začnete tako, da pritisnete gumb 1 na večnamenski<br>krmilni enoti GPS. Modri indikator na večnamenski<br>krmilni enoti GPS hitro utripne vsako sekundo. V 15 sekundah od začetka snemanja dogodka lahko podaljšate snemanje za 10 sekund tako, da enkrat pritisnete gumb 1. Dolžina posnetka je omejena na 60 sekund. Neprekinjeno snemanje ne zamenja posnetkov

secunde.

scoate cardul de memorie.

## **Upoznavanje vašeg Mio uređaja D** Vodootporni priključak kabla za napajanje

✎ MiTAC nu garantează compatibilităţile produsului cu cardurile

Fixați camera cu bandă dublu adezivă sau cleme de

cablu. Ajustați unghiul obiectivului camerei verificând imaginea live a camerei prin aplicația MiVue Pro. • Atingeți pentru a afișa grilele, astfel încât să vă asigurați că imaginea este paralelă cu solul.

• Atingeți pentru a comuta între camerele față și spate.

**Conexiunile cablurilor**

Se recomandă să prindeți cablurile unele de celelalte cu bandă adezivă, să le acoperiți și să le fixați în siguranță în interiorul motocicletei, pentru a evita deteriorarea sau

sunetele anormale.

**Conectarea unității principale, cutiei de** 

**comandă și a camerelor**

Conectați cutia de comandă GPS multifuncțională la conectorul cutiei de comandă de pe unitatea principală. Folosiți cablurile pentru cameră livrate și conectați camerele din față și din spate la unitatea principală. Nu conectați camerele la unitatea principală fără să folosiți cablurile pentru cameră. Asigurați-vă că conectorii sunt

fixați corespunzător.

**Conectarea unității principale și a cablurilor** 

osiguračem.<br>Pomoću električnog ispitivača pronađite osigurač Pomoću električnog ispitivača pronađite osigurač iz kojeg se obezbeđuje napajanje čak i kada je vozilo isključeno. Povežite žutu žicu (B+) sa osiguračem. Ovaj način povezivanja omogućava sistemu da sačuva podešavanja vremena tokom dužeg perioda. • Povežite crvenu žicu (ACC) i žutu žicu (B+) pre nego što ih povežete sa osiguračem iz kojeg se ne obezbeđuje napajanje kada je vozilo

**rezistente la apă**

1. Alegeți una dintre următoarele conexiuni:

kabl bude otkrive 4. Proverite instalaciju:

• Folosiți testerul electric pentru a localiza siguranța de la care nu primește curent când vehiculul este oprit. Conectați firul roșu (ACC) la siguranță. Folosiți testerul electric pentru a localiza siguranța de la care primește curent chiar și atunci când vehiculul este oprit. Conectați firul galben (B+) la siguranță. Această conexiune permite sistemului să salveze setările de oră pentru o perioadă lungă de timp. • Combinați firul roșu (ACC) și firul galben (B+) înainte de a le conecta la siguranța de la care nu primește curent atunci când vehiculul este oprit. 2. Conectați firul negru (GND) la partea metalică a vehiculului pentru legarea la masă. Asigurați-vă că partea metalică este conectată la terminalul negativ al bateriei vehiculului. **❶** Firul roșu (ACC) Conectați la siguranța de la care nu primește curent atunci când vehiculul este oprit.

MiVue Pro aplikacija je integrisana aplikacija koja vam<br>omogućava da delite i pravite rezervne kopije video-<br>snimaka snimljenih na MiVue auto-kameri preko WIFI-<br>ja. Podešavanja svog Mio uređaja takođe možete da<br>promenite p Pronađite "MiVue Pro" u Apple App Store-u ili u Google Play prodavnici da biste besplatno preuzeli MiVue aplikaciju. WIFI funkcija na vašem Mio uređaju je podrazumevano omogućena. Na svom pametnom telefonu otvorite MiVue Pro aplikaciju i pratite uputstva na ekranu da

Ubrzo posle pokretanja sistem će automatski početi neprekidno snimanje. lavi indikator na GPS multifunkcijskoj kontrolnoj kutiji **❷** Firul negru (GND)

Conectați la partea metalică și la terminalul

**❸** Firul galben (B+)

lung. Verificați instalarea:

- **Mere opreza i napomene** • Ne rukujte ovim uređajem u vožnji. Korišćenje ovog uređaja ne menja obavezu da vozač preuzme punu
- odgovornost za svoje ponašanje. Ta odgovornost uključuje poštovanje svih saobraćajnih pravila i propisa kako bi se izbegle nezgode i povrede lica il oštećenje imovine. • Postarajte se da nijedan objekat ne blokira objektiv
- kamere i da se reflektivni materijali ne pojavljuju u blizini objektiva. Održavajte objektiv čistim. **O GPS-u** • GPS-om upravlja državna administracija SAD i ona ima isključivu odgovornost za performanse GPS-a. Bilo koja promena u GPS sistemu može da utiče na
- preciznost sve GPS opreme. • Signali GPS satelita ne mogu da prodru kroz čvrste<br>materijale (izuzev stakla). Kada se nalazite unutar<br>tunela ili zgrade, GPS pozicioniranje nije dostupno.<br>Na prijem signala mogu da utiču situacije kao što su<br>loši vremen • Podaci o pozicioniranju GPS-a služe samo kao
- referenca. **Za detaljnije informacije**
- Za pomoć i podršku 24/7 u vezi s Mio proizvodima posetite našu veb-lokaciju za tehničku podršku na: www.mio.com
- veb-lokaciju (www.mio.com) za ceo tekst izjave za<br>vaš uređaj.

• Dispozitivul dvs. Mio va porni și va începe înregistrarea continuă odată ce vehiculul este pornit (ACC-ON). • Dispozitivul dvs. Mio se oprește atunci când vehiculul este oprit (ACC-OFF).

Cu aplicația MiVue Pro, puteți vizualiza, partaja sau<br>realiza copii de siguranță ale înregistrărilor video de pe<br>o cameră video auto MiVue, prin WIFI. Puteți modifica<br>setările dispozitivului dvs. Mio cu ajutorul aplicației Căutați "MiVue Pro" în Apple App Store sau Google Pla Store pentru a descărca gratuit aplicația MiVue Pro.<br>Funcția WIFI al dispozitivului dvs. Mio este activă în mod<br>implicit. Pe smartphone, deschideți aplicația MiVue Pro<br>și urmați instrucțiunile de pe ecran pentru a configur

**MiVue Pro**

exiunea.

✎ Conexiunea WIFI dintre dispozitivul Mio şi smartphone-ul dvs.

**Bir bellek kartını kullanma** Kaydı başlatabilmeniz için önce bir bellek kartı takmanız gerekir. Cihazınız, 128 GB kapasiteye kadar Sınıf 10 lek kartlarını destekler.

nu este efectuată prin internet.

**Se înreg. Înregistrare continuă**

În mod implicit, înregistrarea va începe imediat după pornirea dispozitivului de înregistrare. Indicatorul albastru pe cutia de comandă GPS multifuncțională se aprinde, indicând faptul că

înregistrarea este în curs. **Înregistrarea evenimentelor**

de înregistrarea continuă. **MiVue Manager™**

**Precauţii şi notificări**

bağlayı **❸** Sarı tel (B+) • Asiguraţi-vă că niciun obiect nu blochează obiectivul camerei şi niciun material reflectorizant nu se află lângă obiectiv. Vă rugăm să păstraţi obiectivul curat.

**Despre funcţia GPS**

• Serviciul GPS este administrat de guvernul Statelor Unite, care este singurul responsabil pentru funcţionarea acestuia. Orice modificare a sistemului GPS poate afecta precizia tuturor echipamentelo GPS. • În mod normal semnalul sateliţilor GPS nu poate trece prin materiale solide (cu excepţia sticlei). Serviciul GPS nu este disponibil când vă aflaţi într-un tunel sau o clădire. Recepţia semnalului poate fi afectată de fenomene meteo sau de obstacolele de deasupra dvs (de ex. frunziş des sau clădiri înalte). • Datele de poziţionare GPS au scop exclusiv de referinţă. **Pentru informaţii suplimentare** • Pentru ajutor şi asistenţă non-stop pentru produsele Mio, vizitaţi site-ul web de Asistenţă tehnică la: www.

## Manager uygulamasını Mio web sitesinden Support<br>(Destek) sayfasından (<u>www.mio.com/support</u>) indirin ve<br>yüklemek için ekrandaki yönergeleri izleyin. **Önlemler ve bildirimler**

- Araç kullanırken cihazı çalıştırmayın. Bu ürünü kullanmak, sürücünün, kendi davranışları konusunda tüm sorumluluğu alması gerekliliğini değiştirmez. Bu sorumluluk, kazaları, kişisel yaralanmayı ya da mülk zararını önlemek için tüm trafik kurallarına ve
- yönetmeliklerine uymayı içerir. • Hiçbir nesnenin kamera merceğini engellemediğinden ve mercek yakınında herhangi bir yansıtıcı malzeme bulunmadığından emin olun. Lütfen merceği temiz tutun.
- GPS, performansı konusunda tek başına sorumluluğu bulunan Birleşik Devletler hükümeti tarafından işletilir. GPS sisteminde yapılacak herhangi bir değişiklik tüm GPS donanımlarının doğruluğunu etkileyebilir.
- 
- Bu ürünün AB'nin atık elektrikli ve elektronik cihaz<br>1999 yönergesine (WEEE 2012/19/EU) göre normal<br>1999 elak olarak atılmaması gerekmektedir. Bunun<br>1991 yerine, satış noktasına veya belediye geri dönüşüm<br>1991 yerine s

mio.com

• În scopul identificării conform reglementărilor, MiVue M760D i s-a asociat numărul de model N594. Vizitaţi site-ul Web Mio pentru textul complet al declaraţiei pentru dispozitivul Mio (www.mio.com).

• Acest produs nu trebuie eliminat ca deşeu menajer obişnuit, în conformitate cu directiva UE privind deşeurile de echipamente electrice şi electronice (DEEE - 2012/19/EU). În schimb, acesta trebuie eliminat prin returnarea la punctul de vânzare sau la un centru municipal de colectare pentru reciclare.

## **Zoznámenie sa s Mio ❶** Vodotesný konektor napájacieho kábla

**❷** Konektor riadiacej skrinky **❸** Konektor kábla prednej kamery

- **❹** Konektor kábla zadnej kamery **❺** Kryt slotu pamäťovej karty
- **❻** Prijímač GPS
- **Ø** Tlačidlo 1, červený indikáto **❽** Mikrofón

## **❾** Tlačidlo 2, modrý indikátor **Používanie pamäťovej karty**

Ak chcete naformátovať pamäťovú kartu (všetky údaje sa vymažú), stlačte a podržte Tlačidlo 1 na multifunkčnej riadiacej skrinke GPS približne na 10 sekúnd. ✎ Na nahrávanie záznamu a pravidelné ukladanie údajov sa majú

- používať samostatné karty MicroSD. ✎ Štrbina na pamäťovú kartu neumožňuje vloženie alebo výmenu karty počas zapnutia. Pamäťovú kartu vložte pred zapnutím zariadenia Mio. Pamäťovú kartu počas nahrávania NEVYBERAJTE. Pred vybratím pamäťovej karty odporúčame
- zariadenie vypnúť. ✎ Spoločnosť MiTAC nezaručuje kompatibilitu zariadenia s kartami MicroSD všetkých výrobcov.

## **Inštalácia kamier**

Kameru pripevnite pomocou obojstrannej pásky alebo káblovej sťahovacej pásky. Upravte uhol objektívu kamery skontrolovaním živého<br>pohľadu kamery pomocou aplikácie MiVue Pro.<br>• Ťuknutím na ⊞ zobrazíte mriežky, ktoré pomôžu<br>overiť, že je obraz rovnobežný so zemou. • Ťuknutím na prepnete medzi prednou a zadnou kamerou. **Káblové spojenia**

Odporúčame káble spojiť páskou, zakryť a zaistiť vo vnútri motocykla, aby sa predišlo poškodeniu alebo abnormálnemu zvuku. **Pripojenie hlavnej jednotky, riadiacej skrinky** 

**a kamier**

Pripojte multifunkčnú riadiacu skrinku GPS ku konektoru riadiacej skrinky na hlavnej jednotke. Na pripojenie prednej a zadnej kamery k hlavnej<br>jednotke použite dodané kamerové káble. Nepripájajte<br>kámery k hlavnej jednotke bez použitia kamerových<br>káblov. Skontrolujte, či sú konektory riadne zaistené. **Pripojenie hlavnej jednotky a vodotesného** 

Pomocou elektrickej skúšačky vyhľadajte poist cez ktorú pri vypnutom vozidle neprechádza prúd. Pripojte červený kábel (ACC) k poistke. pu elektrickej skúšačky vyhľadajte poistk

**napájacieho kábla**

1. Vyberte jedno z nasledujúcich pripojení:

cez ktorú prechádza prúd, aj keď je vozidlo vypnuté. Pripojte žltý kábel (B+) k poistke. Toto pripojenie umožňuje systému uložiť nastavenia času na dlhú dobu. Pred pripojením káblov k poistke, ktorou pr vypnutom vozidle neprechádza prúd, zviažte spolu červený (ACC) a žltý kábel (B+). 2. Na uzemnenie pripojte čierny kábel (GND) ku kovovej časti vozidla. Uistite sa, že kovová koncovka je pripojená k zápornému pólu batérie vozidla.

- **❶** Červený kábel (ACC) Pripojte k poistke, cez ktorú pri vypnutom vozidle neprechádza prúd. **❷** Čierny kábel (GND)
- Pripojte ku kovovej koncovke a zápornému pólu batérie vozidla. **❸** Žltý kábel (B+)
- Pripojte k poistke, cez ktorú prechádza prúd, aj keď je vozidlo vypnuté.
- 3. Pripojte napájací kábel k hlavnej jednotke. Kábel zarovnajte a pripevnite k vozidlu. Vyhnite sa odkrytiu dlhého kábla.
- 4. Skontrolujte inštaláciu:

• Po zapnutí vozidla sa zariadenie Mio automaticky zapne a spustí nepretržité nahrávanie (ACC-ON). • Zariadenie Mio sa automaticky vypne po vypnutí

vozidla (ACC-OFF).

**MiVue Pro**

Aplikácia MiVue Pro umožňuje zobraziť, zdieľať a zálohovať videá nahrané palubnou kamerou MiVue prostredníctvom siete WIFI. Nastavenia zariadenia Mio

môžete zmeniť aj v aplikácii MiVue Pro.

Ak si chcete bezplatne stiahnuť aplikáciu MiVue, vyhľadajte v službe App Store alebo Google Play Store "MiVue Pro".

Funkcia WIFI zariadenia Mio je zapnutá v rámci predvoleného nastavenia. V smartfóne otvorte aplikáciu MiVue Pro a pripojenie nastavte podľa pokynov na obrazovke. ✎ WIFI pripojenie medzi zariadením Mio a smartfónom nie je

internetové. **Nahrávanie Priebežný záznam**

Vo východiskovom nastavení je po zapnutí rekordéru

ihneď zahájený záznam.

Modrý indikátor na multifunkčnej riadiacej skrinke GPS bude svietiť, čo znamená, že prebieha nahrávanie.

## **Záznam pri nehode**

Nahrávanie udalostí môžete spustiť počas nepretržitého nahrávania stlačením Tlačidla 1 na multifunkčnej riadiacej skrinke GPS. Modrý indikátor na multifunkčnej riadiacej skrinke GPS bude rýchlo blikať každú sekundu. Do 15 sekúnd od nahratia udalosti môžete záznam predĺžiť o 10 sekúnd jedným stlačením Tlačidla 1. Nahrávanie môže trvať až do 60 sekúnd. Nahrávania

**Spoznajte napravo Mio ❶** Vodotesni priključek napajalnega kabla

 Priključek krmilne enote Kabelski priključek sprednje kamere Kabelski priključek zadnje kamere Pokrov reže za pomnilniško kartico

**❽** Mikrofon

**Uporaba pomnilniške kartice** ed začetkom snemanja morate vstaviti pon kartico. Naprava podpira pomnilniške kartice razreda 10 in zmogljivosti največ 128 GB. Pred začetkom snemania formatirajte pomnilniško kartico, da se izognete nepravilnemu delovanju, ki bi ga povzročile datoteke, ki jih ni ustvaril snemalnik. Če želite formatirati pomnilniško kartico (vsi podatki bodo izbrisani), pritisnite gumb 1 na večnamenski krmilni enoti GPS in ga držite približno 10 sekund. ✎ Uporabljajte ločene kartice MicroSD za zapisovanje in za

običajno hrambo podatkov.

odstranite pomnilniško kartic

✎ Reža za pomnilniško kartico ne omogoča zamenjave kartice med delovanjem. Pomnilniško kartico vstavite pred vklopom naprave Mio. Pomnilniške kartice NE odstranite med snemanjem. Priporočamo, da napravo izklopite, preden

✎ Družba MiTAC ne jamči za združljivost s karticami MicroSD

vseh izdelovalcev. **Namestitev kamer** **Kabelski priključki**

Priporočamo, da kable povežete z lepilnim trakom, jih pokrijete in pritrdite v motor, da preprečite poškodbe ali nenavaden zvok. **Priključitev glavne enote, krmilne enote in** 

**kamer**

Večnamensko krmilno enoto GPS priključite na priključek krmilne enote na glavni enoti.

berite enega od teh priključkov

S priloženima kabloma kamer priključite sprednjo in zadnjo kamero na glavno enoto. Kamer ne priključite na glavno enoto brez kablov kamer. Preverite, ali so priključki čvrsto priključeni. **Priključitev glavne enote in vodotesnega** 

**napajalnega kabla**

• Z električnim testerjem poiščite varovalko, ki ne zagotavlja napajanja, ko je vozilo izklopljeno. Priključite rdečo žico (ACC) na varovalko. Z električnim testerjem poiščite varovalko, ki zagotavlja napajanje, ko je vozilo izklopljeno. Priključite rumeno žico (B+) na varovalko. Ta priključitev omogoča sistemu dolgotrajno shranjevanje časovnih nastavitev. • Povežite rdečo žico (ACC) in rumeno žico (B+), preden ju priključite na varovalko, ki ne zagotavlja napajanja, ko je vozilo izklopljeno.

2. Priključite črno žico (GND) na kovinski del vozila, da zagotovite ozemljitev. Prepričajte se, da je kovinski del priključen na negativno sponko akumulatorja vozila.

**❷** Črna žica (GND) Priključite na kovinski del in negativno sponko akumulatorja vozila.

**❸** Rumena žica (B+)

tudi ko je vozilo izklopljeno

negativ al bateriei vehicululu

Priključite na varovalko, ki zagotavlja napajanje,

● Rdeča žica (ACC)<br>Priključite na varovalko, ki ne zagotavlja<br>napajanja, ko je vozilo izklopljeno.

• Naprava Mio se po vklopu vozila (ACC-ON) samodejno vklopi in začne neprekinjeno snemanje. • Naprava se po izklopu vozila (ACC-OFF)

samodejno izklopi.

**MiVue Pro**

Aplikacija MiVue Pro vam prek povezave WIFI omogoča ogled, skupno rabo in varnostno kopiranje videoposnetkov, posnetih na armaturno kamero MiVue.

✎ Za povezavo WIFI med vašo napravo Mio in pametnim telefonom ni omogočen dostop do interneta.

**Snemanje**

**Neprekinjeno snemanje**

snemanje.

Modri indikator na večnamenski krmilni enoti GPS sveti neprekinjeno, kar označuje, da je snemanje v teku.

**Snemanje dogodkov**

dogodkov.

**MiVue Manager™**

Sprawdź instalacie:

**Previdnostni ukrepi in obvestila**

• Poskrbite, da objektiva kamere ne blokira kakšen

- **Bezpečnostné opatrenia a upozornenia**
- Zariadenie nepoužívajte počas jazdy. Používanie tohto výrobku nemá vplyv na zmenu požiadaviek
- 
- **Mio cihazınızı tanıyın ❶** Su geçirmez güç kablosu konnektörü
- **❷** Kontrol kutusu konnektörü **❸** Ön kamera kablo konnektörü
- **❹** Arka kamera kablo konnektörü
- **❺** Bellek kartı yuvası kapağı *o* GPS alıcısı
- **❼** Düğme 1, kırmızı gösterge **❽** Microphone
- **❾** Düğme 2, mavi gösterge
- 
- GPS ni na voljo v tunelih in stavbah. Na sprejem signala lahko vplivajo slabo vreme, trdni objekti nad vašo glavo (npr. drevesa, tuneli, viadukti in visoke
- 
- 
- Za pomoč in podporo za izdelke Mio 24 ur na dan in 7 dni v tednu obiščite spletno stran s tehnično<br>podporo na naslovu: <u>www.mio.com</u><br>• Za uradne namene in prepoznavo ima MiVue M760D<br>§ tevilko modela N594. Za celotn
- V skladu z uredbami EU o odpadni električni in elektronski opremi (WEEE 2012/19/EU) tega izdelka
- 

- **❷** Priključak kontrolne kutije  $\theta$  Prikliučak kabla prednje kamere
- **❹** Priključak kabla zadnje kamere **❺** Pokrivač otvora za memorijsku karticu
- **❻** GPS prijemnik
- **D** Dugme 1, *crveni* indikator **❽** Mikrofon
- **❾** Dugme 2, plavi indikator
- 
- GB. Pre nego što počnete snimanje, formatirajte MicroSD
- Da biste formatirali memorijsku karticu (svi podaci
- ✎ Treba da koristite odvojene MicroSD kartice za snimanje i za
- ✎ Prorez za memorijsku karticu nema mogućnost zamene u
- ✎ MiTAC ne garantuje kompatibilnost proizvoda s MicroSD
- karticama svih proizvođača. **Instaliranje kamera**
- 
- zadnje kamere.
- 
- 
- **Upotreba memorijske kartice**
- Morate da ubacite memorijsku karticu pre nego što možete da počnete snimanje. Vaš uređaj podržava Class 10 (ili brže) memorijske kartice kapaciteta do 128
- karticu da biste izbegli greške prouzrokovane datotekama koje nije kreirao vaš Mio.
- će biti izbrisani), pritisnite i držite Dugme 1 na GPS multifunkcijskoj kontrolnoj kutiji približno 10 sekundi.
- redovno skladištenje podataka.
- toku rada uređaja. Ubacite memorijsku karticu pre nego što uključite Mio. NE uklanjajte memorijsku karticu tokom snimanja. Isključite uređaj pre uklanjanja memorijske kartice.
- 
- Učvrstite kameru pomoću dvostrane trake ili vezice za
- kablove.<br>Podesite ugao sočiva kamere tako što ćete proveriti<br>pogled uživo sa kamere pomoću aplikacije MiVue Pro.<br>• Dodirnite ⊞da biste prikazali koordinatnu mrežu i da biste se uverili da je slika paralelna u odnosu na tlo. • Dodirnite da biste prebacivali između prednje i

**Povezivanja kablova** Preporučuje se da oblepite zajedno kablove, pokrijete ih i učvrstite unutar motocikla da biste izbegli oštećenje ili izobličen zvuk. **Povezivanje glavne jedinice, kontrolne kutije i kamera** Povežite GPS multifunkcijsku kontrolnu kutiju sa priključkom kontrolne kutije na glavnoj jedinici.

Koristite priložene kablove kamere za povezivanje prednje i zadnje kamere sa glavnom jedinicom. Ne povezujte kamere sa glavnom jedinicom bez korišćenja kablova kamere. Uverite se da su priključci pravilno učvršćeni. **Povezivanje glavne jedinice sa vodootpornim**  • Pomoću električnog ispitivača pronađite osigurač iz kojeg se ne obezbeđuje napajanje kada je vozilo isključeno. Povežite crvenu žicu (ACC) sa

CE  $\mathbb{X}$ 

**kablom za napajanje**

**❶** Crvena žica (ACC)

Povežite sa osiguračem iz kojeg se ne

isključeno. 2. Povežite crnu žicu (GND) sa metalnim delom vozila za uzemljenje. Uverite se da je metalni deo povezan sa negativnim priključkom akumulatora vozila. obezbeđuje napajanje kada je vozilo isključeno. Povežite sa osiguračem iz kojeg se obezbeđuje

**❷** Crna žica (GND)

Povežite sa metalnim delom i negativnim priključkom akumulatora vozila.

**❸** Žuta žica (B+)

. Izaberite jedan od sledećih način povezivanja:

napajanje čak i kada je vozilo isključeno.

3. Povežite kabl za napajanje sa glavnom jedinicom. Složite i učvrstite kabl na vozilu. Izbegnite da dugi

• Vaš Mio se automatski uključuje i započinje kontinuirano snimanje nakon uključivanja vozila (ACC-ON). • Vaš Mio se automatski isključuje kada je vozilo isključeno (ACC-OFF).

**MiVue Pro**

biste podesili vezu.

✎ WIFI veza između vašeg Mio uređaja i pametnog telefona ne

omogućava pristup internetu.

**Snimanje Neprekidno snimanje**

**Snimanje događaja**

će sijati, što znači da je snimanje u toki

Možete početi sa snimanjem događaja tokom kontinuiranog snimanja pritiskom na Dugme 1 na GPS multifunkcijskoj kontrolnoj kutiji. Plavi indikator na GPS multifunkcijskoj kontrolnoj kutiji će brzo treperiti svake sekunde. U roku od 15 sekundi od snimanja događaja možete da produžite snimanje za 10 sekundi tako što ćete jednom pritisnuti Dugme 1. Snimak može da traje do 60 sekundi. Snimci događaja neće biti zamenjeni kontinuiranim

snimcima.

**MiVue Manager™** MiVue Manager je alatka za pregled video snimaka

## snimljenih na Mio uređaju. Preuzmite MiVue Manager<br>sa stranice Support (Podrška) Mio veb-sajta (<u>www.</u><br><u>mio.com/support</u>) i sledite upite na ekranu da biste ga<br>instalirali.

# • U svrhu regulatorne identifikacije, MiVue M760D serija ima dodeljen broj modela N594. Posetite Mio

vaš uređaj.<br>• Ovaj proizvod se ne sme odlagati kao obični kućni<br>otpad, u skladu s Direktivom o otpadnoj električnoj<br>i elektronskoj opremi EU (WEEE – 2012/19/EU).<br>Umesto toga, potrebno ga je odložiti vraćanjem na<br>prodajno m

- Kaydetmeye başlamadan önce, araç kamerası tarafından oluşturulmamış dosyaların neden olacağı hatalı çalışmayı önlemek için lütfen bellek kartını biçimlendirin.
- Bir bellek kartını biçimlendirmek için (tüm veriler silinecektir), GPS çok işlevli kontrol kutusunun üzerindeki Düğme 1'e yaklaşık 10 saniye süreyle basın.
- ✎ Kayıt yapmak ve veri stoklamak için farklı MicroSD kartları kullanmanız gerekiyor. ✎ Bellek kartı yuvası çalışırken değiştirilemez. Mio'nuzu
- açmadan önce bellek kartını takın. Kayıt sırasında bellek kartını ÇIKARMAYIN. Bellek kartını çıkarmadan önce cihazı kapatmanız önerilir.
- ✎ MiTAC, ürünün, tüm üreticilerin MicroSD kartlarıyla
- uyumluluğunu garanti etmez. **Kameraların monte edilmesi**
- Kamerayı çift taraflı bant veya kablo kelepçesiyle
- sabitleyin. MiVue Pro uygulaması aracılığıyla kameranın canlı görünümünü kontrol ederek kamera merceğinin açısını ayarlayın.
- Görselin zemine paralel olduğundan emin olmak için kılavuz çizgileri görüntülemek üzere $\boxplus$  ögesine dokunun.

• Ön ve arka kameralar arasında geçiş yapmak için ögesine dokunun.

**Kablo bağlantıları**

Hasar oluşmasını ve anormal ses çıkmasını önlemek için kabloları bir araya getirerek bağlamanız, kapalı hale getirmeniz ve motosiklet içinde güvenceye almanız tavsiye edilir. **Ana ünite, kontrol kutusu ve kameraların** 

on<br><sup>O</sup>S çok işlevli kontrol kutusunu ana ünitenin kontrol

**bağlanması**

kutusu konnektörüne bağlayın.

Bu bağlantı, sistemin zaman ayarlarını uzun süreyle kaydetmesine olanak tanır.

• Araç motoru durdurulduğunda güç sağlamayan sigortaya bağlamadan önce kırmızı teli (ACC) ve sarı teli (B+) birleştirin. 2. Siyah teli (GND), topraklama için aracın metal kısmına bağlayın. Metal parçanın, aracın negatif akü terminaline bağlı olduğundan emin olun.

**❶** Kırmızı tel (ACC)

Araç motoru durdurulduğunda güç sağlamayan

sigortaya bağlayın. **❷** Siyah tel (GND)

sağlayan sigortaya bağlay

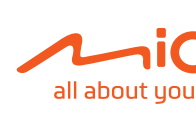

Metal parçaya ve aracın negatif akü terminaline

Araç motoru durdurulduğunda dahi güç

- 3. Güç kablosunu ana üniteye bağlayın. Kabloyu düzenleyin ve araca sabitleyin. Uzun kabloyu açıkta bırakmaktan kaçının. Montajı kontrol edin:
- Araç motoru çalıştırıldıktan (ACC-ON) sonra Mio cihazınız otomatik olarak açılır ve sürekli kayda başlar. • Araç motoru durdurulduktan (ACC-OFF) sonra Mio cihazınız otomatik olarak kapatılır.
- **MiVue Pro**
- MiVue Pro uygulaması, bir MiVue araç kamerasında<br>kaydedilen videoları WIFI aracılığıyla görüntülemenize,<br>paylaşmanıza ve yedeklemenize olanak tanır. Mio<br>cihazınızın ayarlarını MiVue Pro uygulaması aracılığıyla<br>da değiştire MiVue Pro uygulamasını ücretsiz olarak indirmek için
- Apple App Store veya Google Play Store sitelerinde "MiVue Pro" sözcükleriyle arama yapın. Mio cihazınızın WIFI işlevi varsayılan olarak etkindir. Akıllı telefonunuzda MiVue Pro uygulamasını açıp, bağlantı kurmak için ekrandaki yönergeleri izleyin. ✎ Mio'nuz ve akıllı telefonunuz arasındaki WIFI bağlantısı, internet

## etkin değil. **Kayıt**

- **Kesintisiz kayıt** Varsayılan olarak, sistem, açıldıktan birkaç saniye sonra kendiliğinden kesintisiz kayda başlayacaktır. GPS çok işlevli kontrol kutusunun üzerindeki mavi gösterge yanarak kayıt işleminin devam ettiğini gösterecektir.
- **Olay kaydı** GPS çok işlevli kontrol kutusu üzerinde Düğme<br>1'e basarak sürekli kayıt sırasında bir olay kaydı<br>başlatabilirsiniz. GPS çok işlevli kontrol kutusu<br>üzerindeki mavi gösterge, her saniye içinde hızla yanıp
- sönecektir. Olay kaydının 15 saniyesi içerisinde, Düğme 1'e bir defa basarak 10 saniyelik kaydı uzatabilirsiniz. Kayıt 60 saniyeye kadar sürebilir. Olay kaydının yerine sürekli kayıtlar geçmeyecektir.
- **MiVue Manager™** MiVue Manager, bir Mio cihazı üzerine kaydedilmiş videoları görüntüleyebileceğiniz bir araçtır. MiVue

# **GPS hakkında**

## • GPS konumlandırma verileri yalnızca başvuru içindir. **Daha fazla bilgi için**

• GPS uydu sinyalleri katı malzemelerden (cam hariç)<br>geçemez. Bir tünel veya bina içindeyken GPS<br>konumlandırma kullanılamaz. Sinyal alımı, kötü<br>hava koşulu veya yukarıdaki yoğun engeller (ör.<br>ağaçlar, tüneller, viyadükler

Mio ürünlerine 7/24 destek için www.mio.com<br>adresindeki Teknik Destek web sitemizi ziyaret edin.

• Mevzuatta tanımlama amaçlı olarak, MiVue M760D N594 nolu model numarası verilmiştir. Mio web sitesini (www.mio.com) ziyaret ederek Mio beyanının tam metnini inceleyin.

On ve arka kameraları ana üniteye bağlamak için<br>ürünle birlikte temin edilen kamera kablolarını kullanın.<br>Kamera kablolarını kullanmadan kameraları ana<br>ünitlere bağlamayın. Konnektörlerin düzgün şekilde<br>sabitlendiğinden em **Ana ünite ve su geçirmez güç kablosunun bağlanması** 1. Aşağıdaki bağlantılardan birini seçin: • Araç motoru durdurulduğunda güç sağlamayan sigortayı bulmak için elektrik test cihazını kullanın. Kırmızı teli (ACC) sigortaya bağlayın. Araç motoru durdurulduğunda dahi güç sağlayan sigortayı bulmak için elektrik test cihazını kullanın. sigortayı bulmak için elenim için.<br>Sarı teli (B+) sigortaya bağlayın.